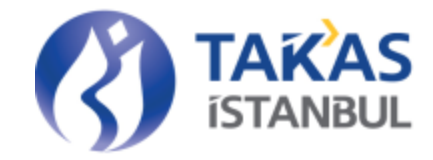

# TAKASBANK ALTIN TRANSFER SİSTEMİ

# WEB SERVİS KULLANICI KILAVUZU

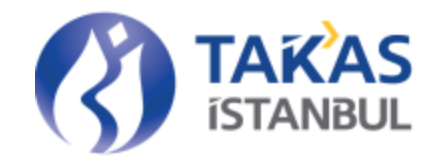

# <span id="page-1-0"></span>İçindekiler

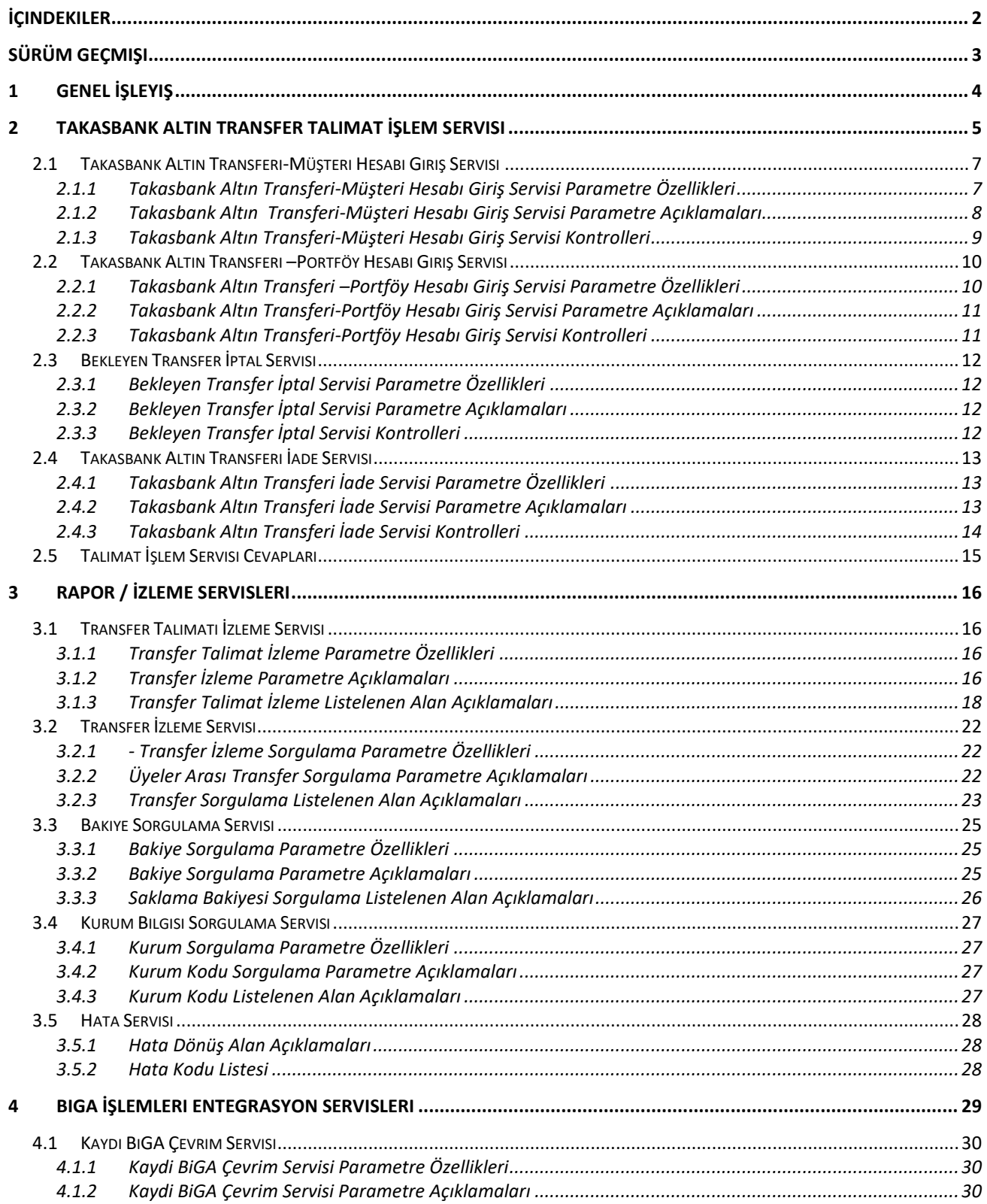

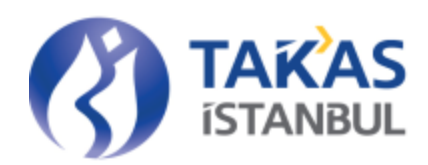

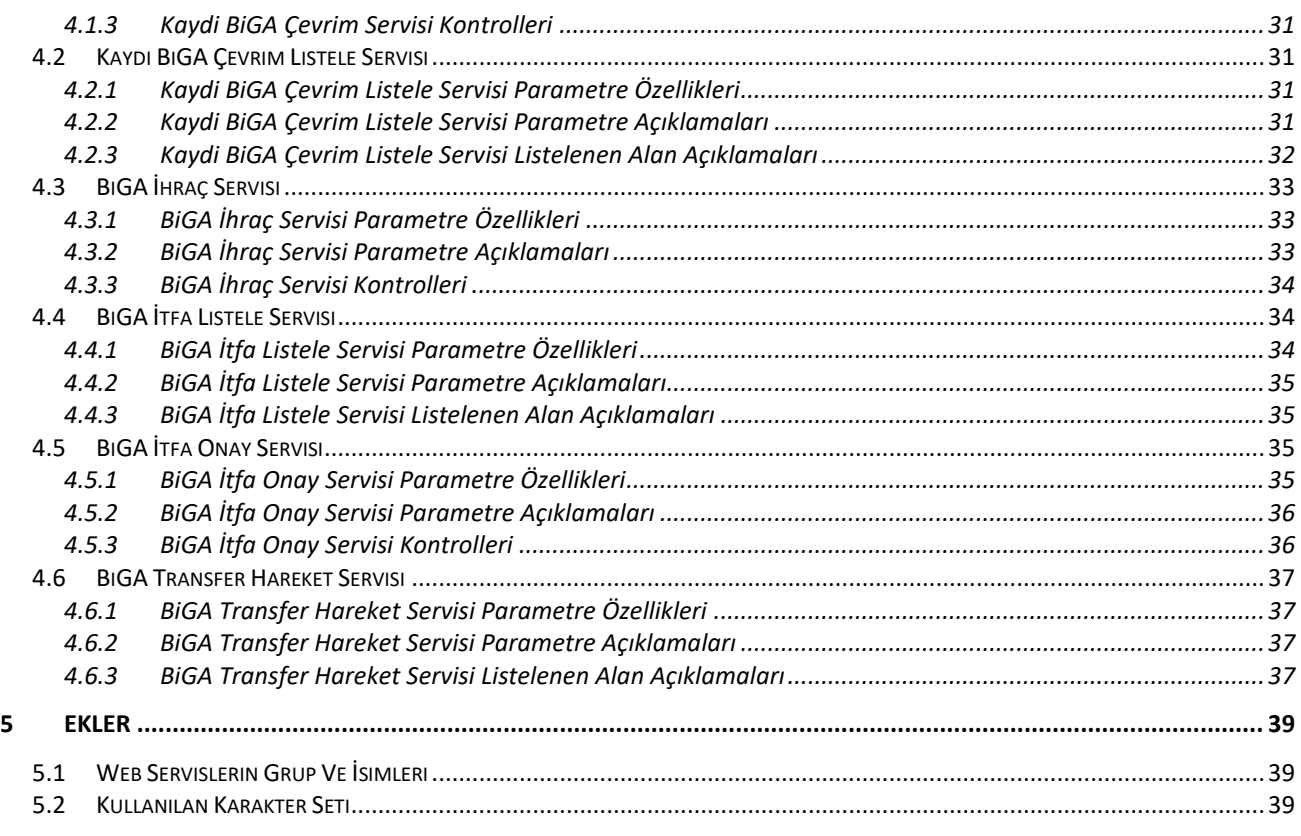

# <span id="page-2-0"></span>Sürüm Geçmişi

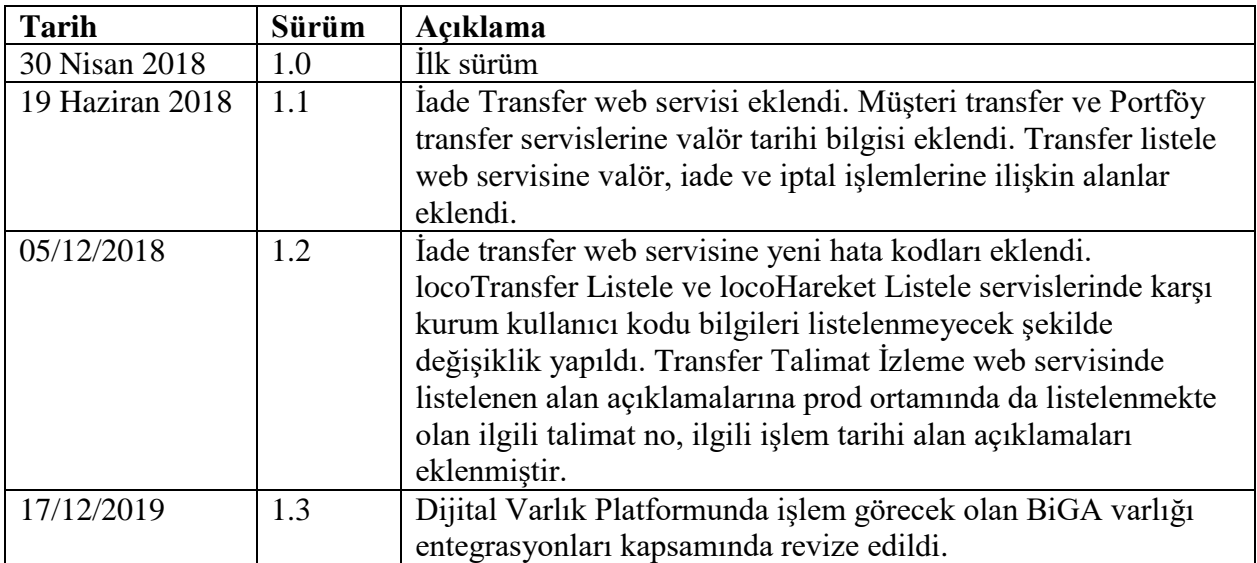

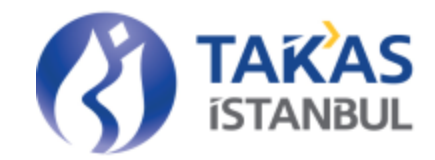

# <span id="page-3-0"></span>1 Genel İşleyiş

Takasbank Altın Transfer Web Servis hizmeti, Takasbank sistemi üyesi yetkili kullanıcıları tarafından; üyeler arası altın transfer işlemlerinin gerçekleştirilmesini ve izlenmesini kapsamaktadır.

Takasbank Altın Transfer Web Servis hizmeti kapsamındaki tüm hizmetler; Takasbank sistemi üyesi olan, yetkili kurumsal kurum kullanıcı kodu ve şifreye sahip kurumlar tarafından kullanılabilecektir. Takasbank tarafından web servis yetkilendirilmesi yapıldıktan sonra yetkili kullanıcılar; üyelerine ait kurumsal kullanıcılarına (WWW990) yetki verebileceklerdir. Takasbank üyeleri, yetki tanımladıkları kendi üyelerine ait işlemleri Altın Transfer Web Servis hizmeti aracılığı ile gerçekleştirebileceklerdir. Üyelerin Takasbank Altın Transfer WS hizmetini kullanabilmeleri için ekli koşulları sağlamaları gerekmektedir.

- XXX990 kullanıcılarının açık olması
- Hizmeti kullanmak için gerekli web servis'e operasyon kullanıcısı için yetki alt yapı parametresinin tanımlanmış olması.
- Takasbank Altın Transfer Web servis işlemleri için Takasbank Yetki sisteminde Proje 'LOCOUYE', Menü 'Web Servis', Ekran 'Web Servis' olan ilgili işlemlere yetki verilmesi gerekmektedir.
- Gerekli tanımlamalar için "Üye Bilgilendirme Ekibi" destek verecektir. Sorun ve talepler için; [takasbanksupport@takasbank.com.tr](mailto:takasbanksupport@takasbank.com.tr) mail adresi kullanılacaktır.

Takasbank Altın Transfer Web Servis işlemleri; yetkili kurumsal kurum kullanıcıları ile üyeler arası altın transfer talimatlarının girişini, bekleyen talimatların iptal edilmesini, gelen transferlerin iade edilmesini, bu talimatların izlenmesini, üyeye ait transfer ve bakiyelerin sorgulanmasını kapsar. Bunlara ek olarak; Dijital Varlık Platformunda işlem gören BiGA varlığı entegrasyonu kapsamında çevrim işlemleri, ihraç işlemi, itfa onay işlemi, itfa listeleme işlemlerini de Takasbank Altın Transfer web servis işlemleri kapsamında yapılabilmektedir.

Takasbank tarafından yayınlanan web servis içerik detayları aşağıdaki wsdl adresinden alınabilir. Production ortamı wsdl adresi talep üzerine paylaşılacaktır.

#### *Test Ortamı Adresi*:

<https://app8.takasbank.web.tr/com.takasbank.nou.loco.uye.ws/locoWS?wsdl>

Web servis talimatları wsdl adresinde yer alan tüm kontrollere tabi tutulacaktır.

Test ortamı menülere bağlantı linki aşağıdaki gibidir:

<https://app8.takasbank.web.tr/com.takasbank.login.uyeweb/flex/main.html>

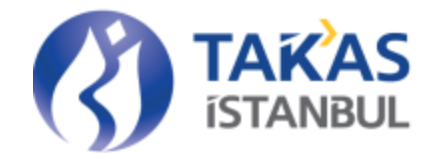

# <span id="page-4-0"></span>2 Takasbank Altın Transfer Talimat İşlem Servisi

Takasbank Altın Transfer sisteminde, sistem katılımcılarının karşılığı Borsa İstanbul kasalarında bulunan ve mislen saklanan altınlarının yurt içinde Takasbank nezdinde hesaben taransferinin yapılması sağlanacaktır. Altın transferi yapacak olan üyenin ilgili altın bakiyesini Takasbank'ın Borsa İstanbul altında açılacak olan altın hesabında oluşturması gerekmektedir. Üye, altın transferinde kullanacağı altınları Borsa İstanbul kasalarına fiziki olarak teslim etmek ya da halihazırda Borsa İstanbul kasalarında bulunan altın bakiyesini kullanmak yoluyla Takasbank altın hesabında bakiye oluşturabilir.

Takasbank Altın Transeferi Web Servis işlemleri, Takasbank Altın Transfer İşlemleri sistemi üyesi yetkili kurumsal kurum kullanıcı kodu ve şifreye sahip kurumlar tarafından kullanılabilecektir. Yetkili kullanıcılar; üyelerine ait kurumsal kullanıcılara (WWW990) verdikleri yetki ile üyeler arası altın talimat giriş işlemlerini bu servis aracılığı ile gerçekleştirebileceklerdir. Takasbank tarafından yayınlanan web servis kullanılarak üyeler arası kaydi altın transfer talimatlarının otomatik olarak Takasbank Altın Transfer sistemine aktarılması sağlanmış olacaktır.

Ayrıca Takasbank Altın Transfer İşlemleri modülü tarafından 'Transfer İşlemleri / Transfer Giriş' ekranında geçerli olan zorunlu alan ve bilgilerin doğruluğu kontrolleri yapılacaktır.

Yetkili kurumsal kurum kullanıcıları Web Servis ile Takasbank sistemine aktaracakları talimatları, aşağıdaki servislere erişerek gerçekleştirirler. Web servis ile gönderilen talimata cevap olarak işlem başarıyla gerçekleştiğinde; 'TalimatNo' , 'Durum' ve 'Açıklama' bilgileri dönüşü gerçekleşir. İşlem hata aldığında 'Hata Kodu' ve 'Açıklama' bilgileri dönüşü gerçekleşir.

- Transfer İşlemleri/ Müşteri Hesapları Arasındaki Transfer işlemi için üyeler 'locoMusteriTransfer' web servisi hizmetini kullanabilir ve transfere ait işlem sonucunu 'TransferCevap' ile sistemlerine işleyebilirler.
- Transfer İşlemleri / Portföy Hesapları Arasındaki Transfer işlemi için üyeler 'locoPortfoyTransfer' web servisi hizmetini kullanabilir ve transfere ait işlem sonucunu 'TransferCevap' ile sistemlerine işleyebilirler.
- Müşteri hesapları arasında gerçekleşen transferlerin İade İşlemi için üyeler 'locoİadeTransfer' web servisi hizmetini kullanabilir ve iade işlemine ait işlem sonucunu 'TransferCevap' ile sistemlerine işleyebilirler.

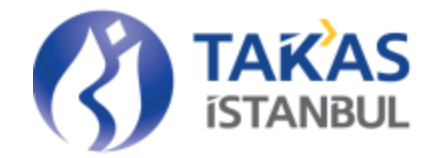

Bakiyesi yetmediği için kaydi altın hareketi gerçekleşmeyen talimatlar ile valörü gelmediği için bekleyen transferler 'locoBekleyenTransferIptal' web servisi ile iptal edilebilir. İlgili işleme karşılık 'TransferCevap' ile dönüş yapılır.

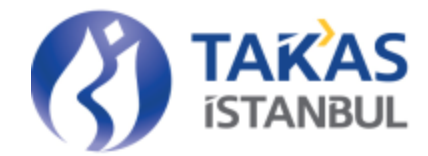

# <span id="page-6-0"></span>2.1 Takasbank Altın Transferi-Müşteri Hesabı Giriş Servisi

#### <span id="page-6-1"></span>**2.1.1 Takasbank Altın Transferi-Müşteri Hesabı Giriş Servisi Parametre Özellikleri**

Tablolarda yer alan Z/S alanı zorunlu/isteğe bağlı ve tip alanı sayısal ya da karakter ayrımını temsil etmektedir.

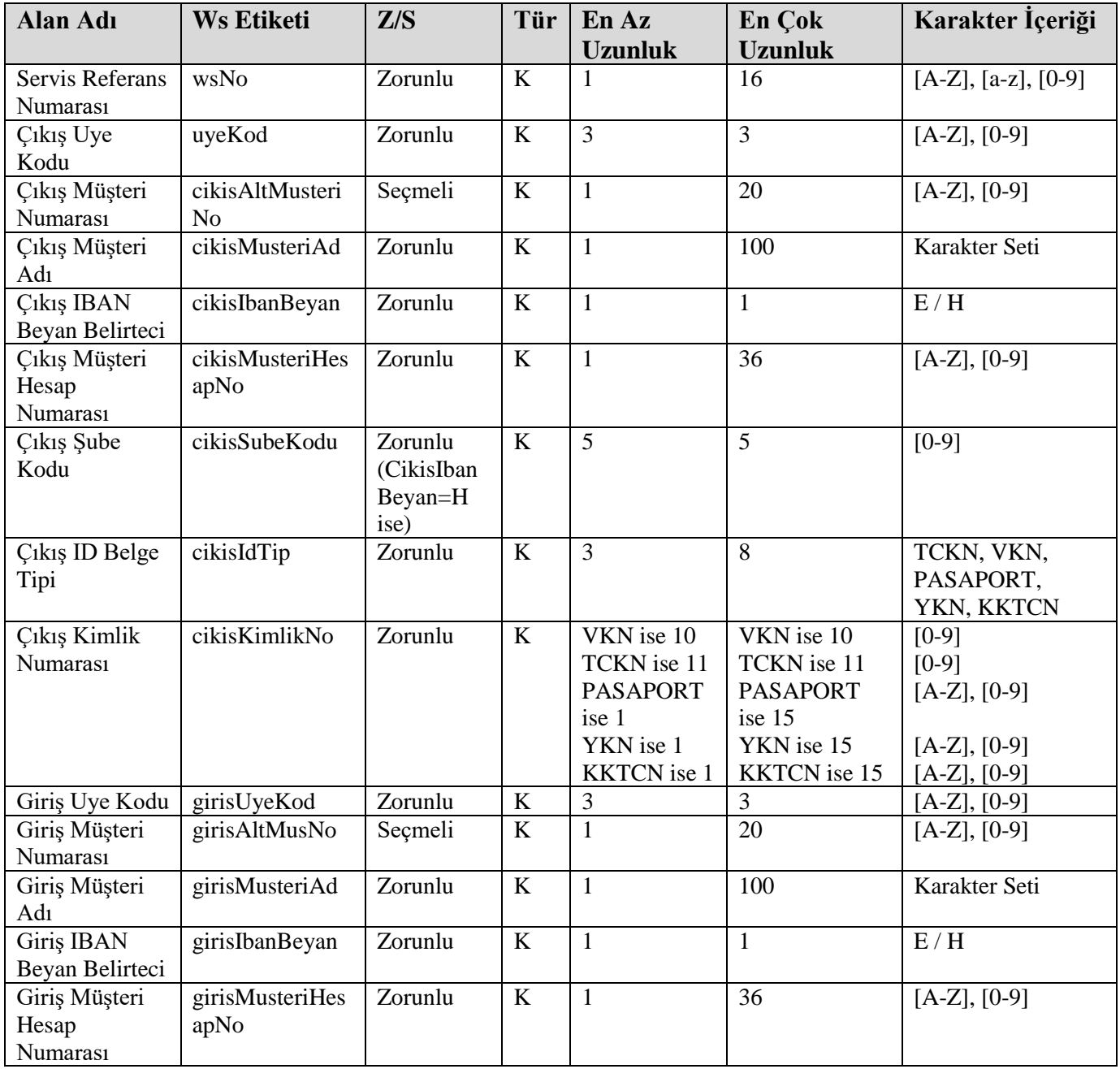

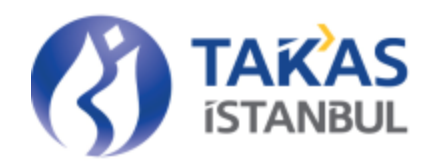

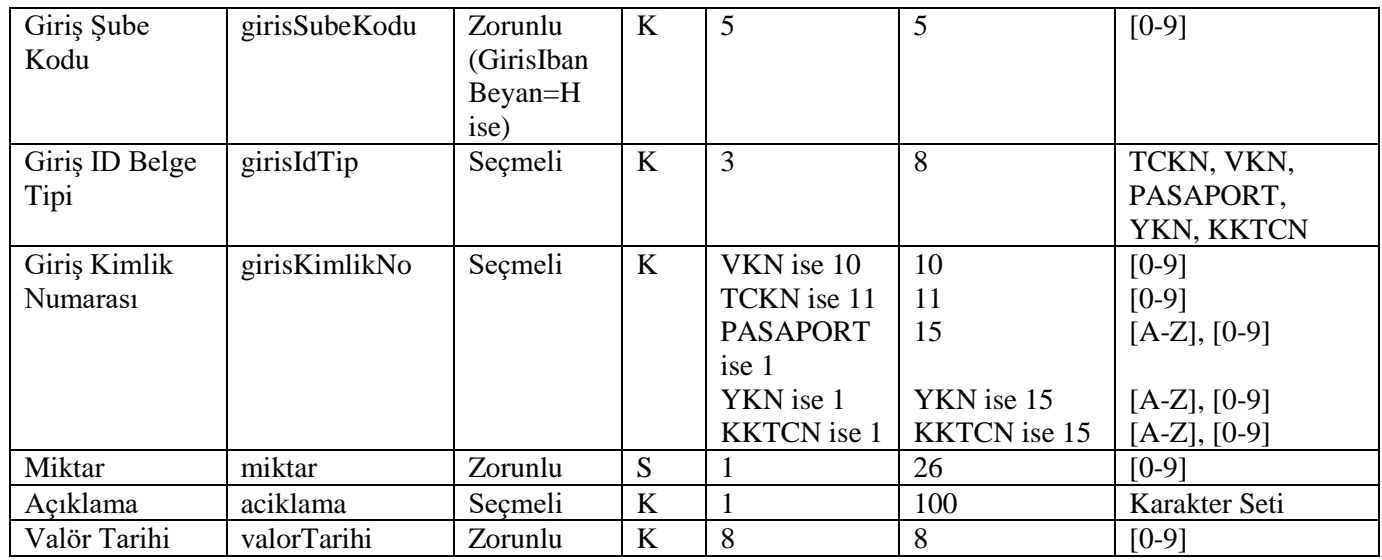

<span id="page-7-0"></span>K: Karakter, S: Sayısal

#### **2.1.2 Takasbank Altın Transferi-Müşteri Hesabı Giriş Servisi Parametre Açıklamaları**

**Servis Referans Numarası:** Web Servis Referans Numarası bilgisidir. Her işlem için arttırılarak gönderilir. Aynı gün içerisinde gönderilmiş bir web servis numarası tekrar gönderilir ise sistemden 'XX Web Servis Referans Numarasına Ait İşlem Sistemde Mevcuttur' hatası alınır.

**Çıkış Üye Kodu:** Altın Transfer işlemini başlatan bakiyesi azalacak olan üyenin Takasbank üye kodu bilgisidir.

**Çıkış Müşteri Numarası:** Altın çıkışı yapacak olan üyenin adına transfer yapacağı tüzel ya da gerçek kişinin çıkış müşteri numarası bilgisidir.

**Çıkış Müşteri Adı:** Altın çıkışı yapacak olan üyenin adına çıkış transfer işlemini yapacağı kişinin kendi sisteminde kayıtlı müşteri ad ya da Unvan bilgisidir.

**Çıkış IBAN Beyan Belirteci:** Çıkış yapılacak müşteri hesabı IBAN ise CıkısIbanBeyan parametresi 'E', diğer koşullarda 'H' gönderilmelidir.

**Çıkış Müşteri Hesap Numarası:** Çıkış yapılacak üyenin adına transfer yapacağı müşterisinin kendi sisteminde kayıtlı çıkış hesap numarası bilgisidir.

**Çıkış Şube Kodu:** Borçlu üyenin adına transfer yapacağı müşterisinin banka şube kodu bilgisidir.

**Çıkış ID Belge Tipi**: Çıkış Kimlik No bilgisinin tipini bildirir. Pasaport bilgisi belirteci için 'PASAPORT' , Vergi No bilgisi belirteci için 'VKN' , TC Kimlik No bilgisi belirteci için 'TCKN', Yabancı Kimlik No bilgisi belirteci için 'YKN', KKTC Kimlik No bilgisi belirteci için 'KKTCN' bilgisi gönderilir.

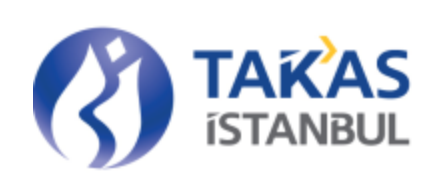

**Çıkış Kimlik Numarası:** Çıkış yapılacak üyenin adına transfer yapacağı kendi sisteminde kayıtlı çıkış müşterisinin Pasaport, TC Kimlik No, Vergi No, Yabancı Kimlik No veya KKTC Kimlik No bilgisidir.

**Giriş Üye Kodu:** Altın Transfer işleminde bakiyesi artacak olan üyenin Takasbank sistemindeki üye kodu bilgisidir.

**Giriş Müşteri Numarası:** Alacaklı üyenin adına transfer yapacağı kendi sisteminde kayıtlı alıcı müşteri numarası bilgisidir.

**Giriş Müşteri Adı:** Alacaklı üyenin kendi sisteminde kayıtlı nihai alıcı müşteri ad ya da Unvan bilgisidir.

**Giriş IBAN Beyan Belirteci:** Giriş Müşteri Hesap; IBAN ise GirisIbanBeyan parametresi 'E', diğer koşullarda 'H' gönderilmelidir.

**Giriş Müşteri Hesap Numarası:** Alacaklı üyenin kendi sisteminde kayıtlı nihai alıcı hesap bilgisidir. **Giriş Şube Kodu:** Alacaklı üyenin adına transfer yapacağı alıcı müşterinin banka şube kodu bilgisidir.

**Giriş ID Belge Tipi:** Giriş Kimlik No bilgisinin tipini bildirir. Pasaport bilgisi belirteci için 'PASAPORT' , Vergi No bilgisi belirteci için 'VKN' , TC Kimlik No bilgisi belirteci için 'TCKN', Yabancı Kimlik No bilgisi belirteci için 'YKN', KKTC Kimlik No bilgisi belirteci için 'KKTCN' bilgisi gönderilir.

**Giriş Kimlik Numarası:** Alacaklı üyenin kendi sisteminde kayıtlı nihai alıcı müşterinin Pasaport, TC Kimlik No, Vergi No, Yabancı Kimlik No veya KKTC Kimlik No bilgisidir.

**Miktar:** Altın transfer işlemine konu aktarılacak miktar bilgisidir.

**Açıklama:** Altın transfer işlemine ait açıklama bilgisidir.

<span id="page-8-0"></span>**Valör Tarihi:**Altın transferinin gerçekleşeceği valör tarihi bilgisidir. YYYYMMDD formatındadır.

# **2.1.3 Takasbank Altın Transferi-Müşteri Hesabı Giriş Servisi Kontrolleri**

#### **Genel Kontroller:**

- Girişi zorunlu alanlarda bilgi girişi kontrolleri yapılır.
- Girişi yapılan değerlerin sistemde yer alan bilgilerle uyum kontrolleri yapılır.
- Giriş parametrelerinin formatlarının sisteme uygunluğu kontrol edilir.
- İşlemi yapan kullanıcının ilgili işlem için yetki kontrolleri yapılır.
- Karakter ve uzunluk kontrolleri yapılır.
- Üyeye ait işlem yetkisi kontrolü yapılır.

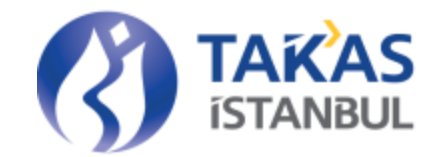

 Web servis çalışma saati kontrolleri yapılır. Tam iş günlerinde aynı gün valörlü talimatlar için 09:00-16:00, ileri valörlü talimatlar için 09:00-20:00 saatleri dışında talimat girilmesine izin verilmez.

#### **Detay Kontroller**

- Miktar girişi yapılırken 1 gr'dan daha küçük miktar girişine izin verilmez. 1 gramın katları olarak miktar girişine izin verilir.
- TCKN, VKN validasyon kontrollerine uymayan kimlik numaralarının girişine izin verilmez.
- Aynı gün içinde kullanılmış bir web servis numarası ile tekrar bildirim yapılmasına izin verilmez.
- Valör tarihi işlem gününü takiben en fazla 90 gün olabilir.
- <span id="page-9-0"></span>• Valör tarihi güncel tarih (T+0) olan talimatlar saat 16:00'ya kadar girilebilir. İleri valörlü (T+n) talimatlar saat 20:00'ye kadar girilebilir.

# 2.2 Takasbank Altın Transferi –Portföy Hesabı Giriş Servisi

#### **2.2.1 Takasbank Altın Transferi –Portföy Hesabı Giriş Servisi Parametre Özellikleri**

<span id="page-9-1"></span>Tablolarda yer alan Z/S alanı zorunlu/isteğe bağlı ve tip alanı sayısal ya da karakter ayrımını temsil etmektedir.

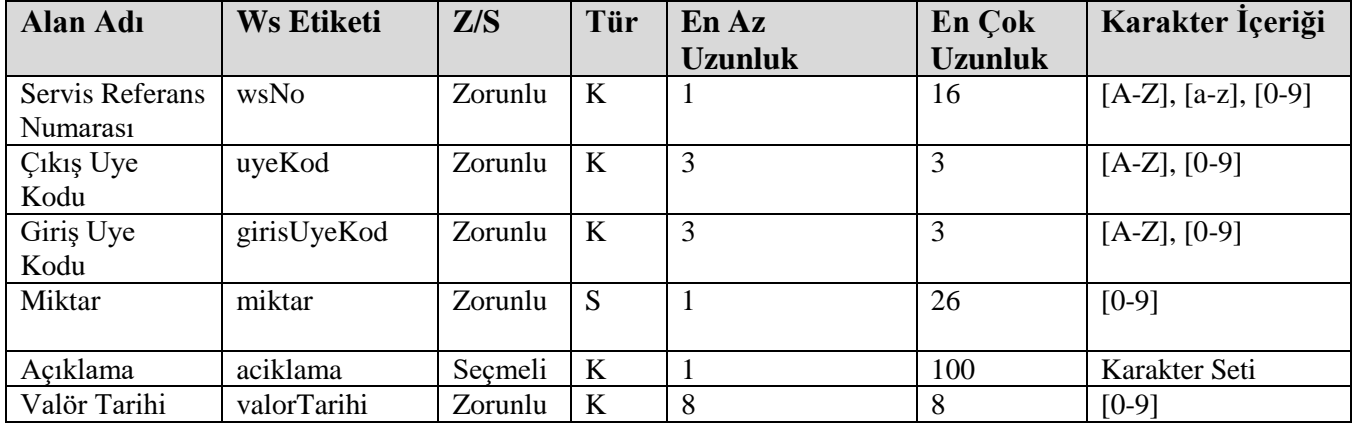

K: Karakter, S: Sayısal

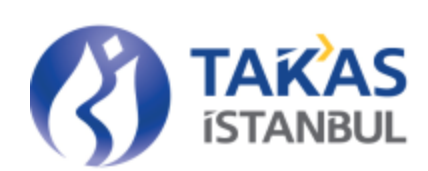

#### **2.2.2 Takasbank Altın Transferi-Portföy Hesabı Giriş Servisi Parametre Açıklamaları**

<span id="page-10-0"></span>**Servis Referans Numarası:** Web Servis Referans Numarası bilgisidir. Her işlem için arttırılarak gönderilir. Aynı gün içerisinde gönderilmiş bir web servis numarası tekrar gönderilir ise sistemden 'XX Web Servis Referans Numarasına Ait İşlem Sistemde Mevcuttur' hatası alınır.

**Çıkış Üye Kodu:** Altın Transfer işlemini başlatan bakiyesi azalacak olan üyenin Takasbank üye kodu bilgisidir.

**Giriş Üye Kodu:** Altın Transfer işleminde bakiyesi artacak olan üyenin Takasbank sistemindeki üye kodu bilgisidir.

**Miktar:** Altın transfer işlemine konu aktarılacak miktar bilgisidir.

**Açıklama:** Altın transfer işlemine ait açıklama bilgisidir.

**Valör Tarihi:**Altın transferinin gerçekleşeceği valör tarihi bilgisidir. YYYYMMDD formatındadır.

#### **2.2.3 Takasbank Altın Transferi-Portföy Hesabı Giriş Servisi Kontrolleri**

#### <span id="page-10-1"></span>**Genel Kontroller:**

- Girişi zorunlu alanlarda bilgi girişi kontrolleri yapılır.
- Girişi yapılan değerlerin sistemde yer alan bilgilerle uyum kontrolleri yapılır.
- Giriş parametrelerinin formatlarının sisteme uygunluğu kontrol edilir.
- İşlemi yapan kullanıcının ilgili işlem için yetki kontrolleri yapılır.
- Karakter ve uzunluk kontrolleri yapılır.
- Üyeye ait işlem yetkisi kontrolleri yapılır.
- Web servis çalışma saati kontrolleri yapılır. Tam iş günlerinde aynı gün valörlü talimatlar için 09:00-16:00, ileri valörlü talimatlar için 09:00-20:00 saatleri dışında talimat girilmesine izin verilmez.

#### **Detay Kontroller**

- Miktar girişi yapılırken 1 gr'dan daha küçük miktar girişine izin verilmez. 1 gramın katları olarak miktar girişine izin verilir.
- Aynı gün içinde kullanılmış bir web servis numarası ile tekrar bildirim yapılmasına izin verilmez.

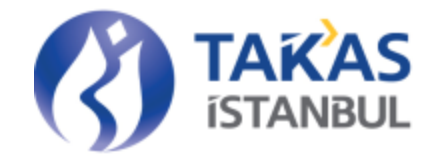

- Valör tarihi işlem gününü takiben en fazla 90 gün olabilir.
- <span id="page-11-0"></span>• Valör tarihi güncel tarih (T+0) olan talimatlar saat 16:00'ya kadar girilebilir. İleri valörlü (T+n) talimatlar saat 21:00'e kadar girilebilir.

# 2.3 Bekleyen Transfer İptal Servisi

#### **2.3.1 Bekleyen Transfer İptal Servisi Parametre Özellikleri**

<span id="page-11-1"></span>Tablolarda yer alan Z/S alanı zorunlu/isteğe bağlı ve tip alanı sayısal ya da karakter ayrımını temsil etmektedir.

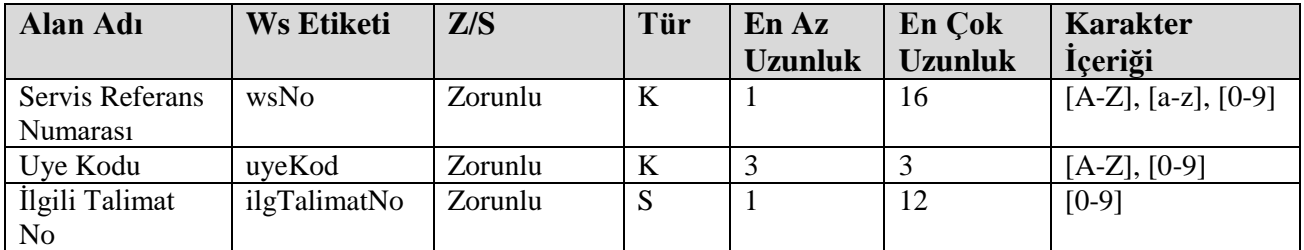

K: Karakter, S: Sayısal

#### **2.3.2 Bekleyen Transfer İptal Servisi Parametre Açıklamaları**

<span id="page-11-2"></span>**Servis Referans Numarası:** Web Servis Referans Numarası bilgisidir. Her işlem için arttırılarak gönderilir. Aynı gün içerisinde gönderilmiş bir web servis numarası tekrar gönderilir ise sistemden 'XX Web Servis Referans Numarasına Ait İşlem Sistemde Mevcuttur' hatası alınır.

**Üye Kodu:** Transfer Bekleyen Virman İptali yapmak isteyen kurumun Takasbank sisteminde tanımlı üye kodu bilgisidir.

**Talimat No:** İptal edilmek istenen transfer kaydına ait Talimat numarası bilgisidir.

# **2.3.3 Bekleyen Transfer İptal Servisi Kontrolleri**

#### <span id="page-11-3"></span>**Genel Kontroller:**

- Girişi zorunlu alanlarda bilgi girişi kontrolleri yapılır.
- Girişi yapılan değerlerin sistemde yer alan bilgilerle uyum kontrolleri yapılır.
- Giriş parametrelerinin formatlarının sisteme uygunluğu kontrol edilir.
- İşlemi yapan kullanıcının ilgili işlem için yetki kontrolleri yapılır.
- Karakter ve uzunluk kontrolleri yapılır.

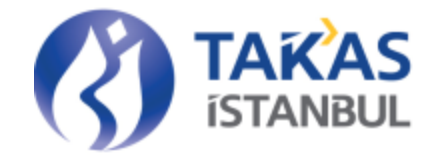

- Üyeye ait işlem yetkisi kontrolleri yapılır.
- Web servis çalışma saati kontrolleri yapılır. 09:00-20:00, saatleri dışında bekleyen transfer iptali servisi kullanılamaz. Valör tarihi güncel olan ve bakiye yetersizliği nedeniyle 16:00'a kadar gerçekleşmeyen işlemler sistem tarafından otomatik olarak iptal edilir.

#### **Detay Kontroller**

- İptal edilmek istenen talimatın durumu BB (Onaylandı Bakiye Bekleyen) veya VB (Valör Bekleyen) olmalıdır. Aksi durumda hata alınarak işlem sonlanır.
- Aynı gün içinde kullanılmış bir web servis numarası ile tekrar bildirim yapılmasına izin verilmez.
- Valör tarihi güncel olan ve bakiye yetersizliği nedeniyle bekleyen talimatlar saat 16:00'ya kadar iptal edilebilir.

## <span id="page-12-1"></span><span id="page-12-0"></span>2.4 Takasbank Altın Transferi İade Servisi

#### **2.4.1 Takasbank Altın Transferi İade Servisi Parametre Özellikleri**

Tablolarda yer alan Z/S alanı zorunlu/isteğe bağlı ve tip alanı sayısal ya da karakter ayrımını temsil etmektedir.

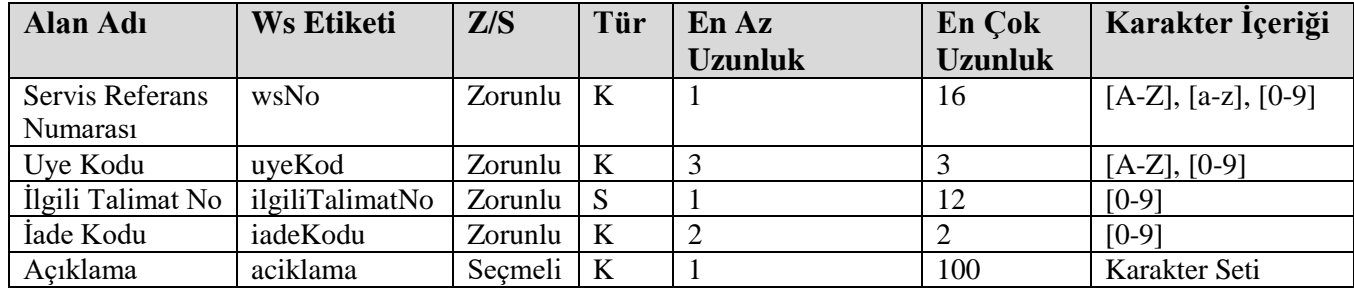

#### **2.4.2 Takasbank Altın Transferi İade Servisi Parametre Açıklamaları**

<span id="page-12-2"></span>**Servis Referans Numarası:** Web Servis Referans Numarası bilgisidir. Her işlem için arttırılarak gönderilir. Aynı gün içerisinde gönderilmiş bir web servis numarası tekrar gönderilir ise sistemden 'XX Web Servis Referans Numarasına Ait İşlem Sistemde Mevcuttur' hatası alınır.

**Üye Kodu:** Müşteri transferi iadesi yapmak isteyen kurumun Takasbank sisteminde tanımlı üye kodu bilgisidir.

**İlgili Talimat No:** İade edilmek istenen transfer kaydına ait talimat numarası bilgisidir.

**İade Kodu:** İade edilmek istenen transfer kaydına ilişkin iade kodu bilgisidir. İade kodları aşağıdaki gibidir:

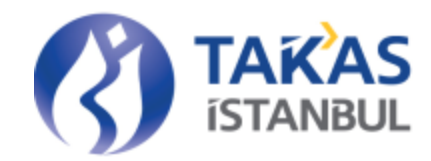

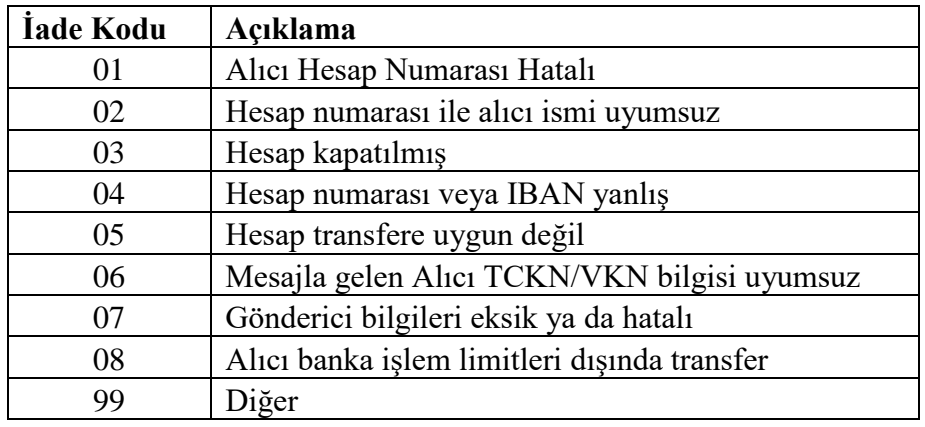

<span id="page-13-0"></span>**Açıklama:** İade edilmek istenen transfer kaydına ilişkin açıklama bilgisidir.İade Kodu 99 girildiğinde açıklama girilebilir.

# **2.4.3 Takasbank Altın Transferi İade Servisi Kontrolleri**

#### **Genel Kontroller:**

- Girişi zorunlu alanlarda bilgi girişi kontrolleri yapılır.
- Girişi yapılan değerlerin sistemde yer alan bilgilerle uyum kontrolleri yapılır.
- Giriş parametrelerinin formatlarının sisteme uygunluğu kontrol edilir.
- İşlemi yapan kullanıcının ilgili işlem için yetki kontrolleri yapılır.
- Karakter ve uzunluk kontrolleri yapılır.
- Üyeye ait işlem yetkisi kontrolleri yapılır.
- Web servis çalışma saati kontrolleri yapılır. 09:00-16:00 saatleri dışında iade servisi kullanılamaz.

#### **Detay Kontroller:**

- İade edilmek istenen talimat için daha önceden bir iade talimatı mevcut ise hata alınarak işlem sonlanır.
- İade edilmek istenen talimatın durumu ON (İşlem Tamamlandı) olmalıdır. Aksi durumda hata alınarak işlem sonlanır.
- İade edilmek istenen talimat daha önceden iade edilmiş ise hata alınarak işlem sonlanır.
- Bir önceki iş gününde gerçekleşen transferler ile güncel tarihte gerçekleşen transferler iade edilebilir. Aksi durumda hata alınarak işlem sonlanır.
- Tanımsız iade kodu girildiğinde hata alınarak işlem sonlanır.

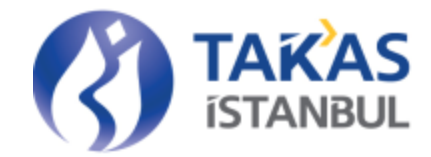

- İade kodu=99 (Diğer) dışındaki iade kodları için Açıklama girilmez.
- Transfer iade işlemi saat 16:00'ya kadar yapılabilir.
- Aynı gün içinde kullanılmış bir web servis numarası ile tekrar bildirim yapılmasına izin verilmez.
- Sadece müşteri hesapları arasındaki transferler iade edilebilir.

## <span id="page-14-0"></span>2.5 Talimat İşlem Servisi Cevapları

Hata almayan transfer işlemleri için web servis sorgularına dönen cevap formatı aşağıdaki gibidir.

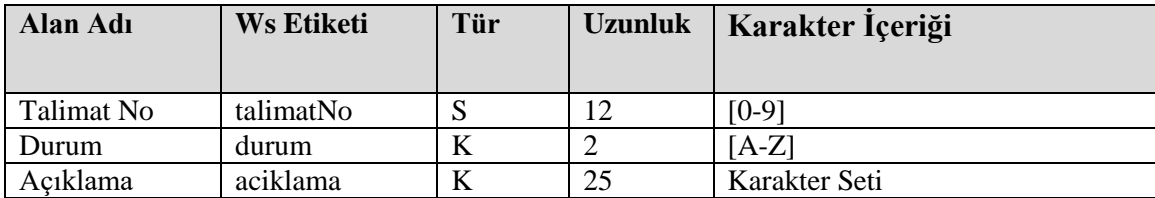

**Talimat No:** Girişi yapılan üyeler arası altın transferine özel talimat numarası bilgisidir.

**Durum:** Girişi yapılan talimatın Takasbank sistemindeki durum bilgisidir.

**Açıklama:** Girişi yapılan talimatın Takasbank sistemindeki açıklama bilgisidir.

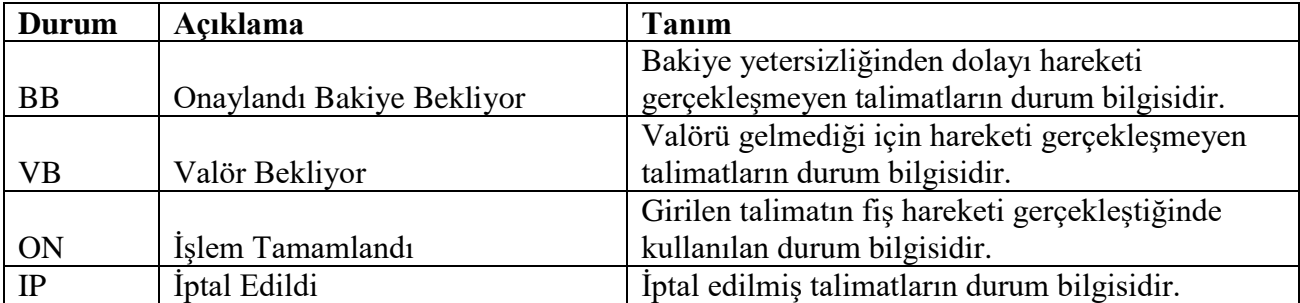

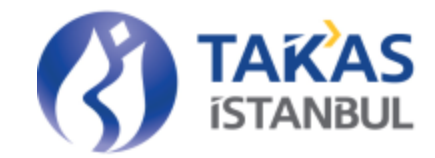

# <span id="page-15-1"></span><span id="page-15-0"></span>3 Rapor / İzleme Servisleri

# 3.1 Transfer Talimatı İzleme Servisi

Takasbank Altın Transfer sistemi üyesi yetkili kurumsal kurum kullanıcı kodu ve şifreye sahip kurumlar tarafından kullanılabilecektir. Takasbank web servis yetkilendirilmesi yapıldıktan sonra yetkili kullanıcılar; üyelerine ait kurumsal kullanıcılara (WWW990) yetki verebilecekler, kendilerine ait işlemleri bu servis aracılığı ile izleyebileceklerdir. Üyeler Arasındaki Altın Transferleri; Takasbank Altın Transfer İşlemleri menüsünde Transferler/ Transfer Talimat İzleme ekranından ve 'locoTransferListele' web servisi çağrılarak izlenebilmektedir. 'locotransferListele' sorgusuna karşılık 'transferListeleCevap' dönülmektedir. Transfer izleme servisi 09:00-20:00 saatleri arasında kullanılabilir. Rapor alınmak istenen tarih aralığı bir aydan daha fazla olamaz.

#### **3.1.1 Transfer Talimat İzleme Parametre Özellikleri**

<span id="page-15-2"></span>Tablolarda yer alan Z/S alanı zorunlu/isteğe bağlı ve tip alanı sayısal ya da karakter ayrımını temsil etmektedir.

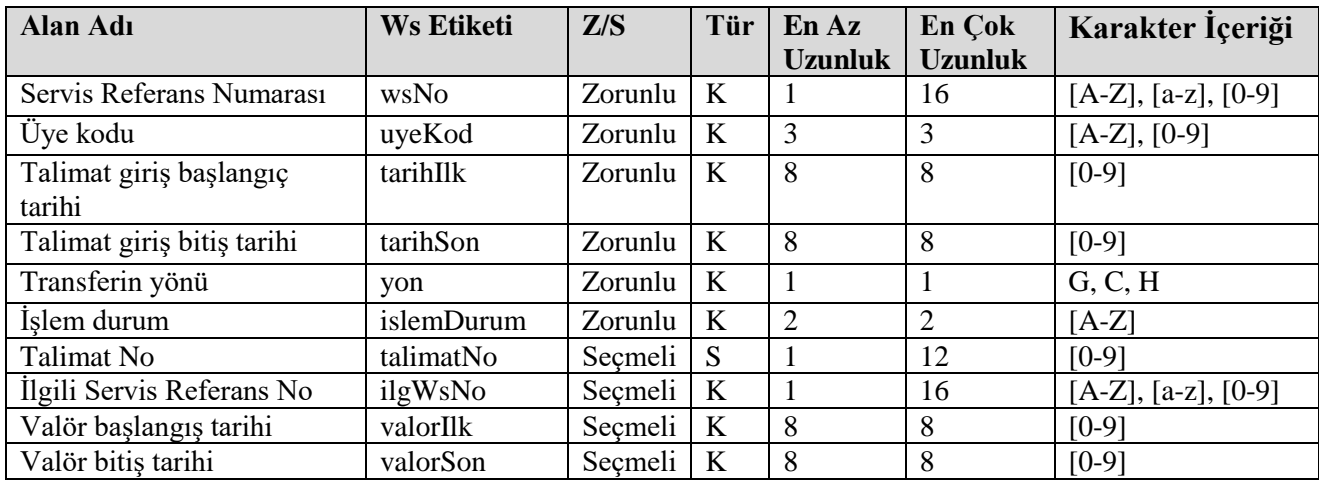

K: Karakter, S: Sayısal

#### **3.1.2 Transfer İzleme Parametre Açıklamaları**

<span id="page-15-3"></span>**Servis Referans Numarası:** Her işlem için üye tarafından üretilecek olan web servis referans numarası bilgisidir.

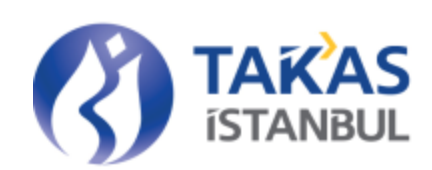

**Üye Kodu:** Transfer talimatlarını listelemek isteyen kurumun Takasbank sisteminde tanımlı üye kodu bilgisidir.

**Talimat Giriş Başlangıç Tarihi:** Transfer talimatının sorgulanmak istendiği tarih aralığı için başlangıç tarihi değeridir. YYYYMMDD formatındadır.

**Talimat Giriş Bitiş Tarihi:** Transfer talimatının sorgulanmak istendiği tarih aralığı için bitiş tarihi değeridir. YYYYMMDD formatındadır.

**Transferin Yönü:** Listelenmek istenen transfer talimatının yönü. G, C, H değerlerini alabilir. G:Giriş,

C:Çıkış, H:Hepsi

**İşlem Durum:** Listelenmek istenen transfer talimatının durum bilgisidir. İşlem durum alanında

kullanılabilecek kodlar ve açıklamaları aşağıdaki gibidir:

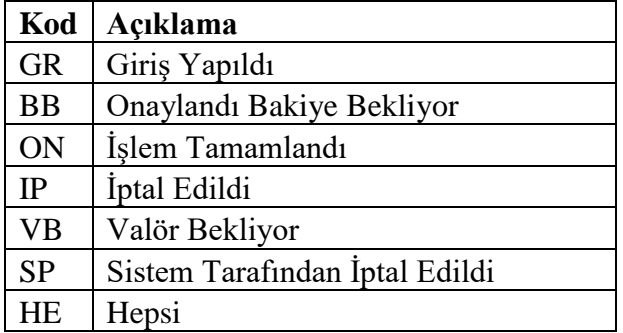

**Talimat No:** Listelenmek istenen transfer talimatının talimat numarasıdır.

**İlgili Servis Referans No:** Listelenmek istenen transfer talimatının servis referans numarasıdır.

**Valör başlangış tarihi:** Listelenmek istenen transferler için valör başlangıç tarihi değeridir.

YYYYMMDD formatındadır.

**Valör bitiş tarihi:** Listelenmek istenen transferler için valör bitiş tarihi değeridir. YYYYMMDD formatındadır.

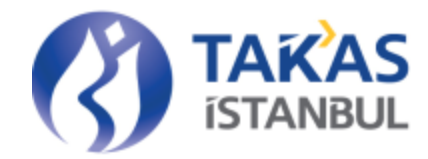

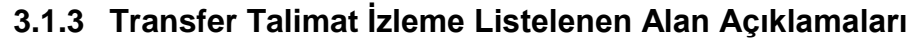

<span id="page-17-0"></span>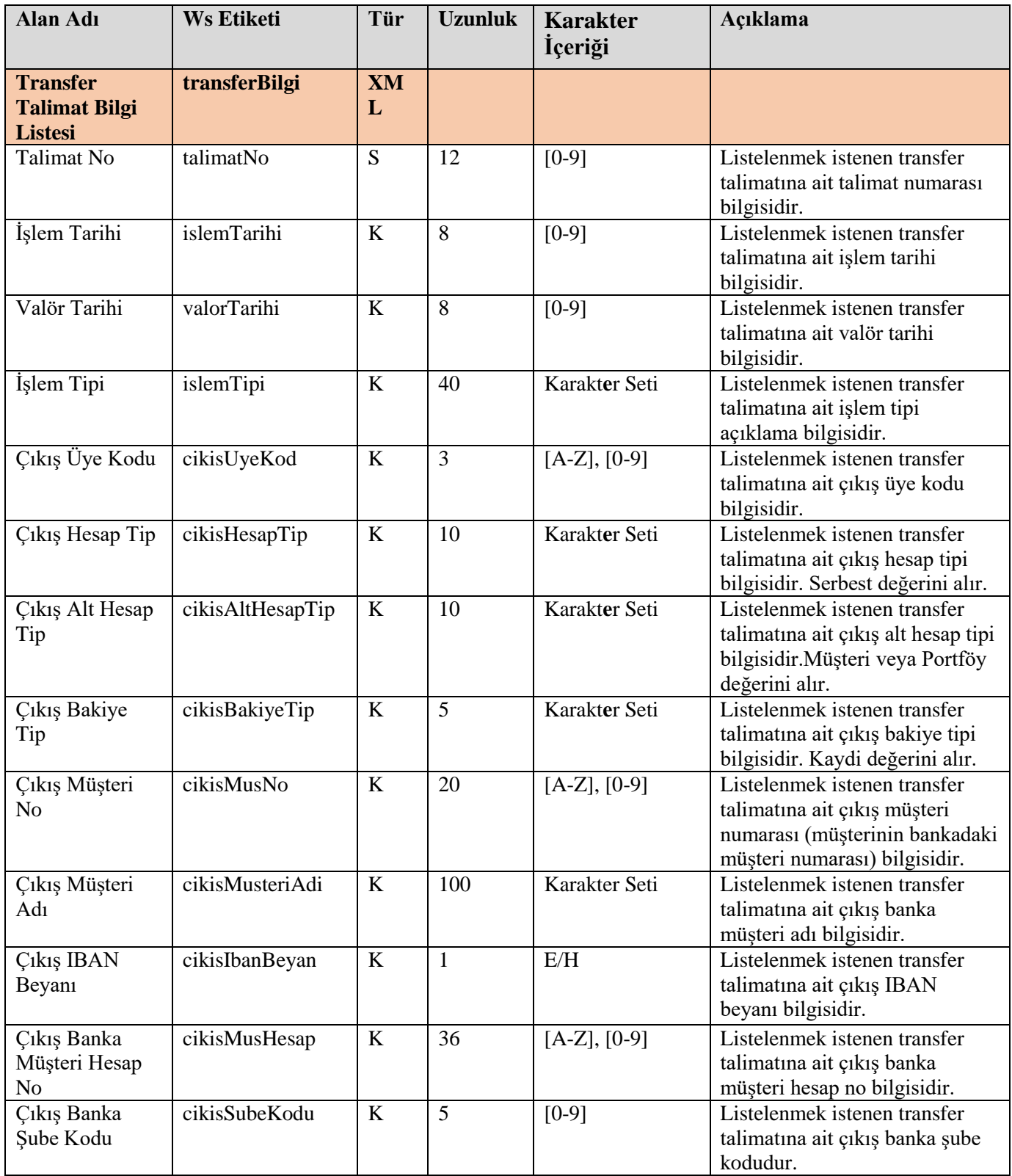

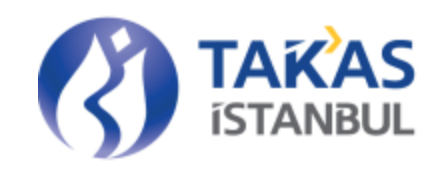

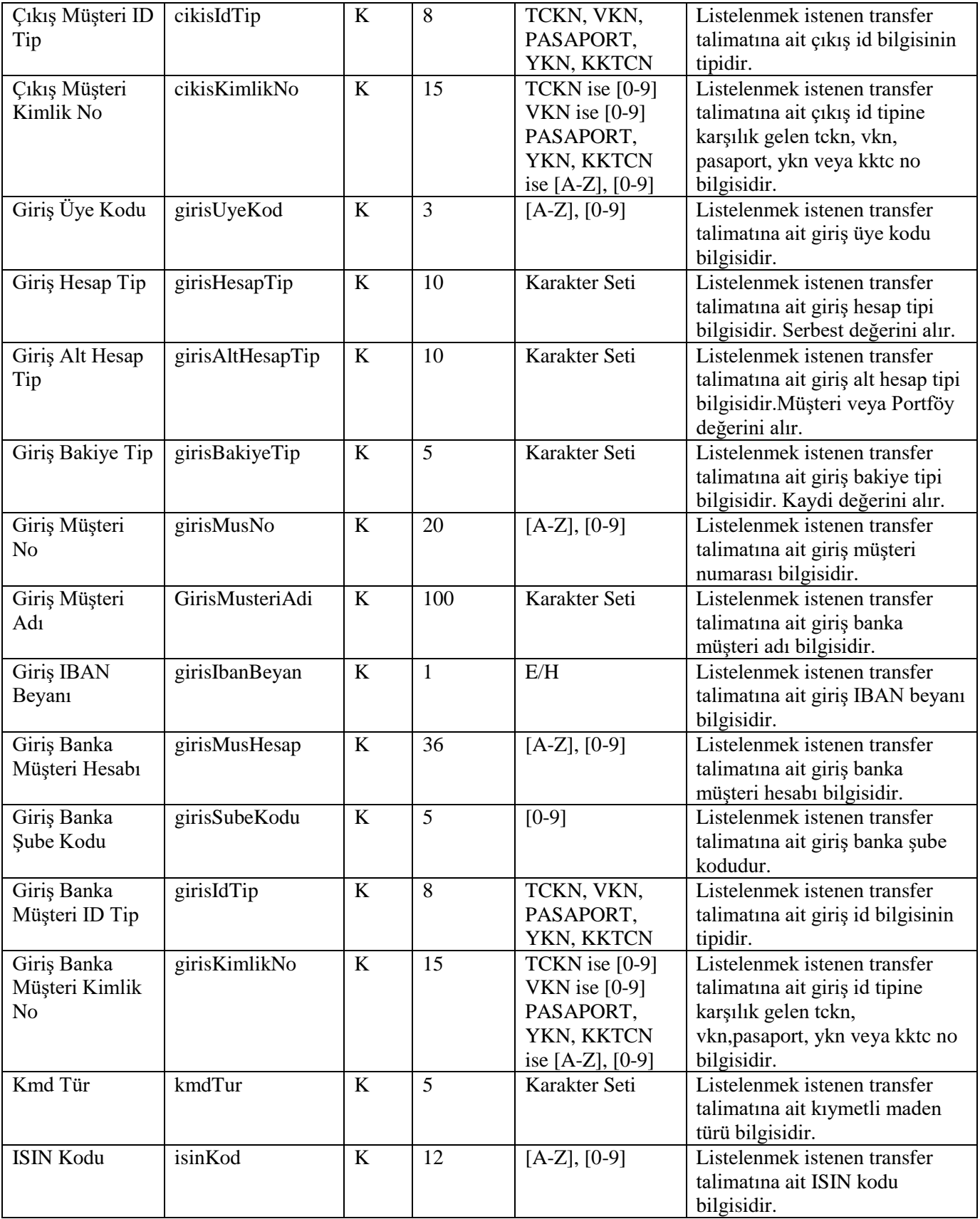

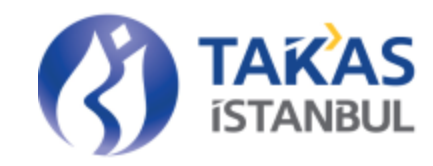

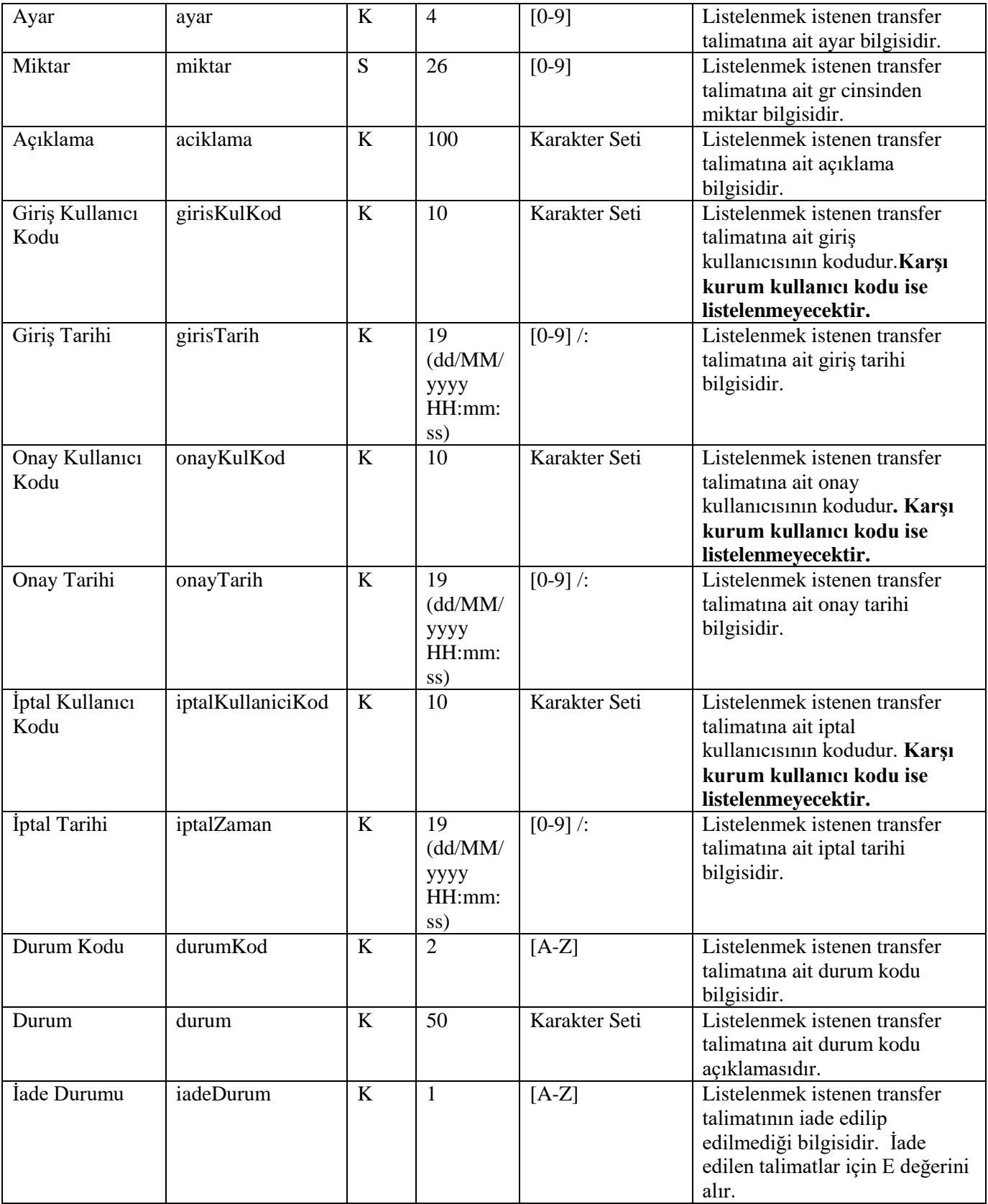

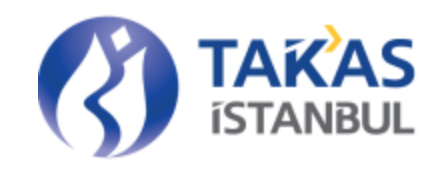

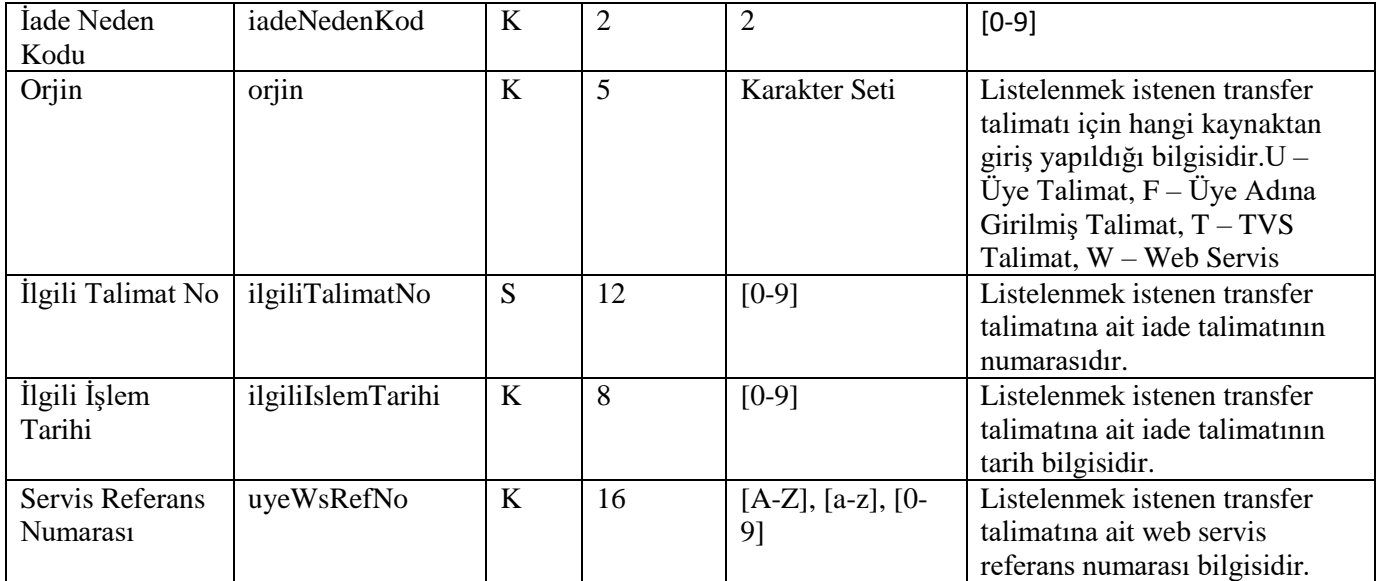

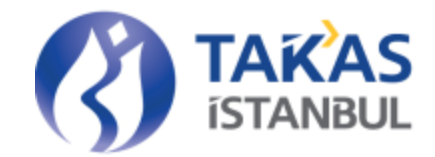

# 3.2 Transfer İzleme Servisi

<span id="page-21-0"></span>Takasbank Altın Transferi sistemi üyesi yetkili kurumsal kurum kullanıcı kodu ve şifreye sahip kurumlar tarafından kullanılabilecektir. Takasbank web servis yetkilendirilmesi yapıldıktan sonra yetkili kullanıcılar; üyelerine ait kurumsal kullanıcılara (WWW990) yetki verebilecekler, kendilerine ait transferleri bu servis aracılığı ile izleyebileceklerdir. Üyeler arasında gerçekleşen transferler Takasbank Altın Transfer İşlemleri menüsünde 'Raporlar/ Transfer Raporu' Ekranı aracılığı ile veya 'locoHareketListele' web servisi ile izlenebilmektedir. 'locoHareketListele' sorgusuna karşılık 'locoHareketListeleCevap' dönülmektedir. Transfer İzleme servisi 09:00-20:00 saatleri arasında kullanılabilir. Rapor alınmak istenen tarih aralığı bir aydan daha fazla olamaz.

#### **3.2.1 - Transfer İzleme Sorgulama Parametre Özellikleri**

<span id="page-21-1"></span>Tablolarda yer alan Z/S alanı zorunlu/isteğe bağlı ve tip alanı sayısal ya da karakter ayrımını temsil etmektedir.

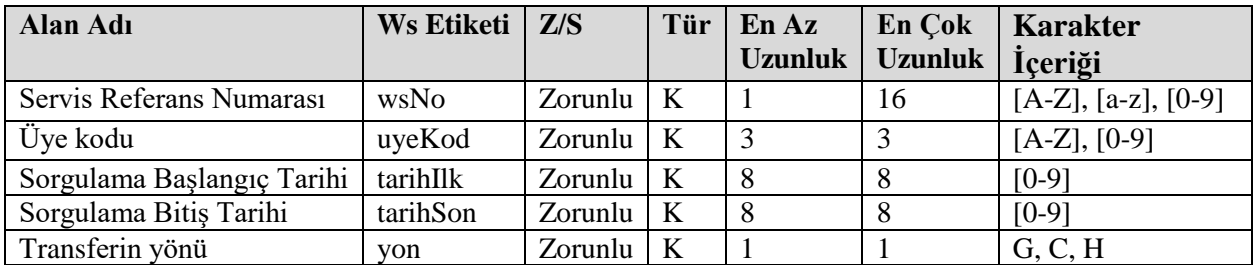

K: Karakter, S: Sayısal

#### **3.2.2 Üyeler Arası Transfer Sorgulama Parametre Açıklamaları**

<span id="page-21-2"></span>**Servis Referans Numarası:** Her işlem için üye tarafından üretilecek olan web servis referans numarası bilgisidir.

**Üye Kodu:** Transfer kaydını listelemek isteyen kurumun Takasbank sisteminde tanımlı üye kodu bilgisidir.

**Başlangıç Tarihi:** Transfer kaydının sorgulanmak istendiği tarih aralığı başlangıç tarihi değeridir.

YYYYMMDD formatındadır.

**Bitiş Tarihi:** Transfer kaydının sorgulanmak istediği tarih aralığı bitiş tarihi değeridir.

YYYYMMDD formatındadır.

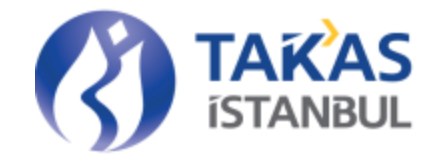

**Transferin Yönü:** Listelenmek istenen transferin yönü. G, C, H değerlerini alabilir. G:Giriş, C:Çıkış, H:Hepsi

<span id="page-22-0"></span>

| Alan Adı                                | <b>Ws Etiketi</b> | Tür        | <b>Uzunluk</b> | <b>Karakter</b><br><i>I</i> çeriği | Açıklama                                                                                                    |
|-----------------------------------------|-------------------|------------|----------------|------------------------------------|----------------------------------------------------------------------------------------------------|
| <b>Transfer Bilgi</b><br><b>Listesi</b> | hareketBilgi      | <b>XML</b> |                |                                    |                                                                                                    |
| İşlem No                                | islemNo           | S          | 12             | $[0-9]$                            | Listelenmek istenen transfer<br>kaydına ait işlem numarası<br>bilgisidir.                                       |
| <b>Talimat No</b>                       | talimatNo         | S          | 12             | $[0-9]$                            | Listelenmek istenen transfere<br>ait talimat numarası bilgisidir.                                               |
| İşlem Tarihi                            | islemTarihi       | $\bf K$    | 8              | $[0-9]$                            | Listelenmek istenen transfere<br>ait islem tarihi bilgisidir.                                                   |
| İşlem Tipi                              | islemTipi         | $\rm K$    | 40             | Karakter Seti                      | Listelenmek istenen transfere<br>ait işlem tipi açıklama<br>bilgisidir.                                         |
| Cikis Üye Kod                           | cikisUyeKod       | $\bf K$    | 3              | $[A-Z], [0-9]$                     | Listelenmek istenen transfere<br>ait çıkış üye kodu bilgisidir.                                                 |
| Çıkış Hesap Tip                         | cikisHesapTip     | $\bf K$    | 10             | Karakter Seti                      | Listelenmek istenen transfere<br>ait çıkış hesap tipi bilgisidir.<br>Serbest değerini alır.                     |
| Çıkış Alt Hesap<br>Tip                  | cikisAltHesapTip  | $\rm K$    | 10             | Karakter Seti                      | Listelenmek istenen transfere<br>ait çıkış alt hesap tipi<br>bilgisidir. Müşteri veya<br>Portföy değerini alır. |
| Çıkış Bakiye<br>Tip                     | cikisBakiyeTip    | K          | 5              | Karakter Seti                      | Listelenmek istenen transfere<br>ait çıkış bakiye tipi.                                                         |
| Giriş Üye Kod                           | girisUyeKod       | $\bf K$    | 3              | $[A-Z], [0-9]$                     | Listelenmek istenen hareket<br>kaydına konu olan giriş üye<br>kodu bilgisidir.                                  |
| Giriş Hesap Tip                         | girisHesapTip     | $\rm K$    | 10             | Karakter Seti                      | Listelenmek istenen transfere<br>ait giris hesap tipi bilgisidir.<br>Serbest değerini alır.                     |
| Giriş Alt Hesap<br>Tip                  | girisAltHesapTip  | $\bf K$    | 10             | Karakter Seti                      | Listelenmek istenen transfere<br>ait giriş alt hesap tipi bilgisidir.<br>Müşteri veya Portföy değerini<br>alır. |
| Giris Bakiye Tip                        | girisBakiyeTip    | $\rm K$    | 5              | Karakter Seti                      | Listelenmek istenen transfere<br>ait giriş bakiye tipi.                                                         |
| Kmd Tür                                 | kmdTur            | $\rm K$    | 5              | Karakter Seti                      | Listelenmek istenen transfere<br>ait kıymetli maden türü<br>bilgisidir.                                         |
| ISIN Kodu                               | isinKod           | $\rm K$    | 12             | $[A-Z], [0-9]$                     | Listelenmek istenen transfere<br>ait ISIN kodu bilgisidir.                                                      |

**3.2.3 Transfer Sorgulama Listelenen Alan Açıklamaları**

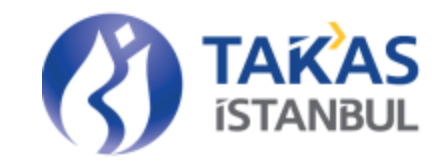

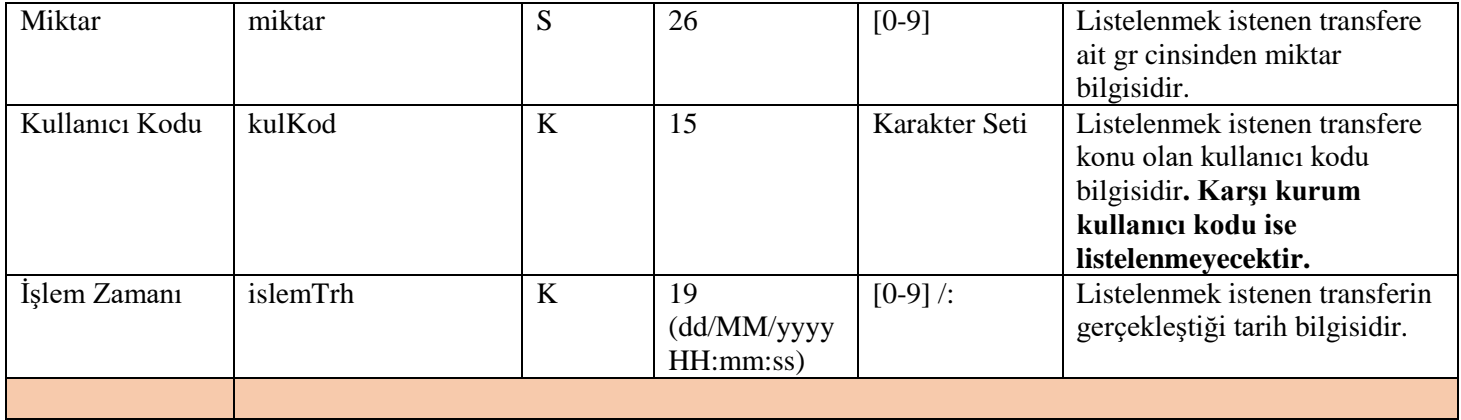

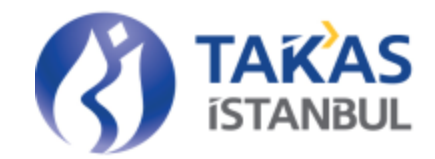

#### 3.3 Bakiye Sorgulama Servisi

<span id="page-24-0"></span>Takasbank Altın Transfer sistemi üyesi yetkili kurumsal kurum kullanıcı kodu ve şifreye sahip kurumlar tarafından kullanılabilecektir. Takasbank web servis yetkilendirilmesi yapıldıktan sonra yetkili kullanıcılar; üyelerine ait kurumsal kullanıcılara (WWW990) yetki verebilecekler, kendilerine ait altın hesaplarının saklama bakiyelerini bu servis aracılığı ile izleyebileceklerdir. Üyeye ait kaydi altın saklama bakiyesi bilgileri Takasbank Altın Transfer İşlemleri menüsünde 'Raporlar/ Bakiye Raporu' Ekranları aracılığı ile veya 'locoBakiyeListele' web servisi ile izlenebilmektedir. 'locoBakiyeListele' sorgusuna karşılık 'locoBakiyeListeleCevap' dönülmektedir. Bakiye sorgulama servisi 09:00-20:00 saatleri arasında kullanılabilir. Rapor alınmak istenen tarih aralığı bir aydan daha fazla olamaz.

#### **3.3.1 Bakiye Sorgulama Parametre Özellikleri**

<span id="page-24-1"></span>Tablolarda yer alan Z/S alanı zorunlu/isteğe bağlı ve tip alanı sayısal ya da karakter ayrımını temsil etmektedir.

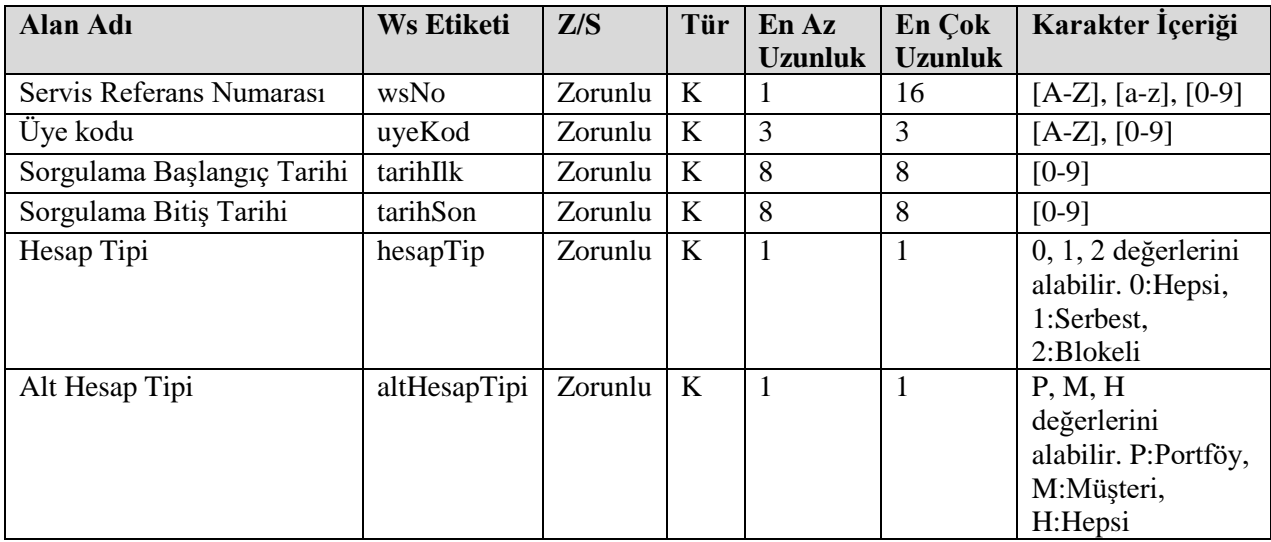

K: Karakter, S: Sayısal

#### **3.3.2 Bakiye Sorgulama Parametre Açıklamaları**

<span id="page-24-2"></span>**Servis Referans Numarası:** Her işlem için üye tarafından üretilecek olan web servis referans numarası bilgisidir.

**Üye Kodu:** Bakiyesini listelemek isteyen kurumun Takasbank sisteminde tanımlı üye kodu bilgisidir.

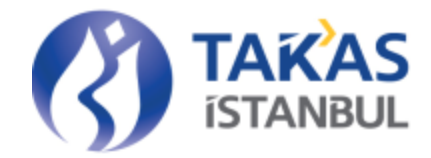

**Sorgulama Başlangıç Tarihi:** Bakiyenin sorgulanmak istediği tarih aralığı başlangıç tarihi değeridir. Giriş zorunludur. YYYYMMDD formatındadır.

**Sorgulama Bitiş Tarihi:** Bakiyenin sorgulanmak istendiği tarih aralığı bitiş tarihi değeridir. Giriş zorunludur. YYYYMMDD formatındadır.

**Hesap Tipi:** Bakiyenin sorgulanmak istendiği hesap tipidir. 0, 1 veya 2 değerlerini alabilir. 1:Serbest, 2:Blokeli, 3:Hepsi. Giriş zorunludur.

**Alt Hesap Tipi:** Bakiyenin sorgulanmak istendiği alt hesap tipidir. M, P veya H değerlerini alabilir. M:Müşteri, P:Portföy, H:Hepsi. Giriş zorunludur.

<span id="page-25-0"></span>

| <b>Alan Adı</b>                       | <b>Ws Etiketi</b>  | Tür        | <b>Uzunluk</b> | <b>Karakter</b><br><b>I</b> çeriği | Açıklama                                                             |
|---------------------------------------|--------------------|------------|----------------|------------------------------------|----------------------------------------------------------------------|
| <b>Bakiye Bilgi</b><br><b>Listesi</b> | <b>bakiyeBilgi</b> | <b>XML</b> |                |                                    |                                                                      |
| Tarih                                 | tarih              | K          | 8              | $[0-9]$                            | Listelenmek istenen bakiyenin<br>hangi tarihe ait olduğu bilgisidir. |
| Uyekodu                               | uyeKod             | K          | 3              | $[A-Z], [0-9]$                     | Listelenmek istenen bakiyenin ait<br>olduğu üye kodu bilgisidir.     |
| Hesap Tipi                            | hesapTip           | $\rm K$    | 10             | Karakter Seti                      | Listelenen bakiyenin bulunduğu<br>hesabin tipidir.                   |
| Alt Hesap Tipi                        | altHesapTipi       | K          | 10             | Karakter Seti                      | Listelenen bakiyenin bulunduğu<br>hesabin alt hesap tipidir.         |
| <b>Bakiye Tip</b>                     | bakiyeTip          | K          | 5              | Karakter Seti                      | Listelenen bakiyenin tipidir.                                        |
| Kmd Tur                               | kmdTur             | K          | 5              | Karakter Seti                      | Listelenen bakiyenin kıymetli<br>maden türüdür.                      |
| <b>ISIN Kod</b>                       | isinKod            | K          | 12             | $[A-Z], [0-9]$                     | Listelenen bakiyeye konu ISIN<br>kodu bilgisidir.                    |
| Miktar                                | miktar             | S          | 26             | $[0-9]$                            | Listelenmek istenen gr cinsinden<br>bakiye değeridir.                |
|                                       |                    |            |                |                                    |                                                                      |

**3.3.3 Saklama Bakiyesi Sorgulama Listelenen Alan Açıklamaları**

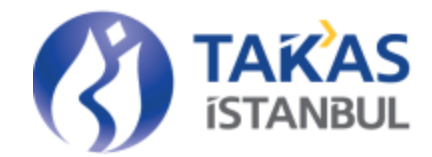

## 3.4 Kurum Bilgisi Sorgulama Servisi

<span id="page-26-0"></span>TakasbankAltın Transfer sistemi üyesi yetkili kurumsal kurum kullanıcı kodu ve şifreye sahip kurumlar tarafından kullanılabilecektir. Takasbank web servis yetkilendirilmesi yapıldıktan sonra yetkili kullanıcılar; üyelerine ait kurumsal kullanıcılara (WWW990) yetki verebileceklerdir. Kaydi Altın Transfer işlemlerindeki giriş üye kod bilgisi için Takasbank sisteminde tanımlı altın transfer sistemini kullanan üye listesi 'locoKurumListele' web servisi ile izlenebilmektedir. 'locoKurumListele' sorgusuna karşılık 'LocoKurumListeleCevap' dönülmektedir. Kurum bilgisi sorgulama servisi 09:00-20:00 saatleri arasında kullanılabilir.

#### **3.4.1 Kurum Sorgulama Parametre Özellikleri**

<span id="page-26-1"></span>Tablolarda yer alan Z/S alanı zorunlu/isteğe bağlı ve tip alanı sayısal ya da karakter ayrımını temsil etmektedir.

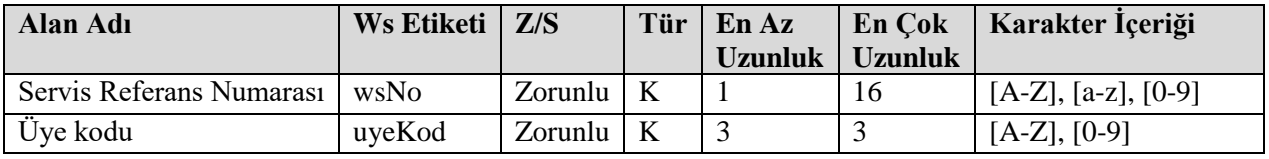

K: Karakter, S: Sayısal

#### **3.4.2 Kurum Kodu Sorgulama Parametre Açıklamaları**

<span id="page-26-2"></span>**Servis Referans Numarası:** Her işlem için üye tarafından üretilecek olan web servis referans numarası bilgisidir.

**Üye Kodu:** Takasbank Altın Transfer sistemini kullanan üye kodları bilgilerini listelemek isteyen kurumun Takasbank sisteminde tanımlı üye kodu bilgisidir.

<span id="page-26-3"></span>

| Alan Adı                             | Ws Etiketi | Tür        | <b>Uzunluk</b> | Karakter<br><i>I</i> çeriği | Açıklama                                                                                                    |
|--------------------------------------|------------|------------|----------------|-----------------------------|----------------------------------------------------------------------------------------------------|
| <b>Kurum Bilgi</b><br><b>Listesi</b> | kurumBilgi | <b>XML</b> |                |                             |                                                                                                    |
| Uye Kodu                             | uyeKod     | K          | 3              | $[A-Z], [0-9]$              | Listelenmek istenen üyelerin<br>Takasbank sisteminde tanımlı üye<br>kod bilgisidir.                                     |
| EFT Banka kodu                       | bankKod    | K          | 4              | $[0-9]$                     | Listelenmek istenen üyenin TCMB<br>tarafından üretilen ve EFT3/EMKT2<br>sisteminde kullandığı banka kodu<br>bilgisidir. |

**3.4.3 Kurum Kodu Listelenen Alan Açıklamaları**

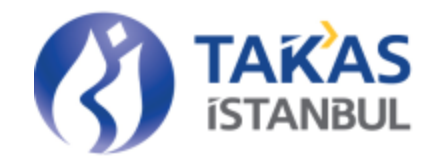

<span id="page-27-0"></span>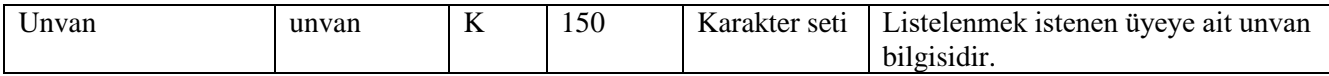

## 3.5 Hata Servisi

#### **3.5.1 Hata Dönüş Alan Açıklamaları**

<span id="page-27-1"></span>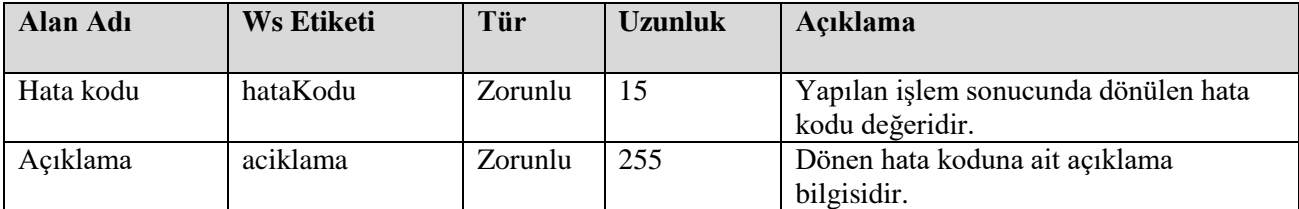

# **3.5.2 Hata Kodu Listesi**

<span id="page-27-2"></span>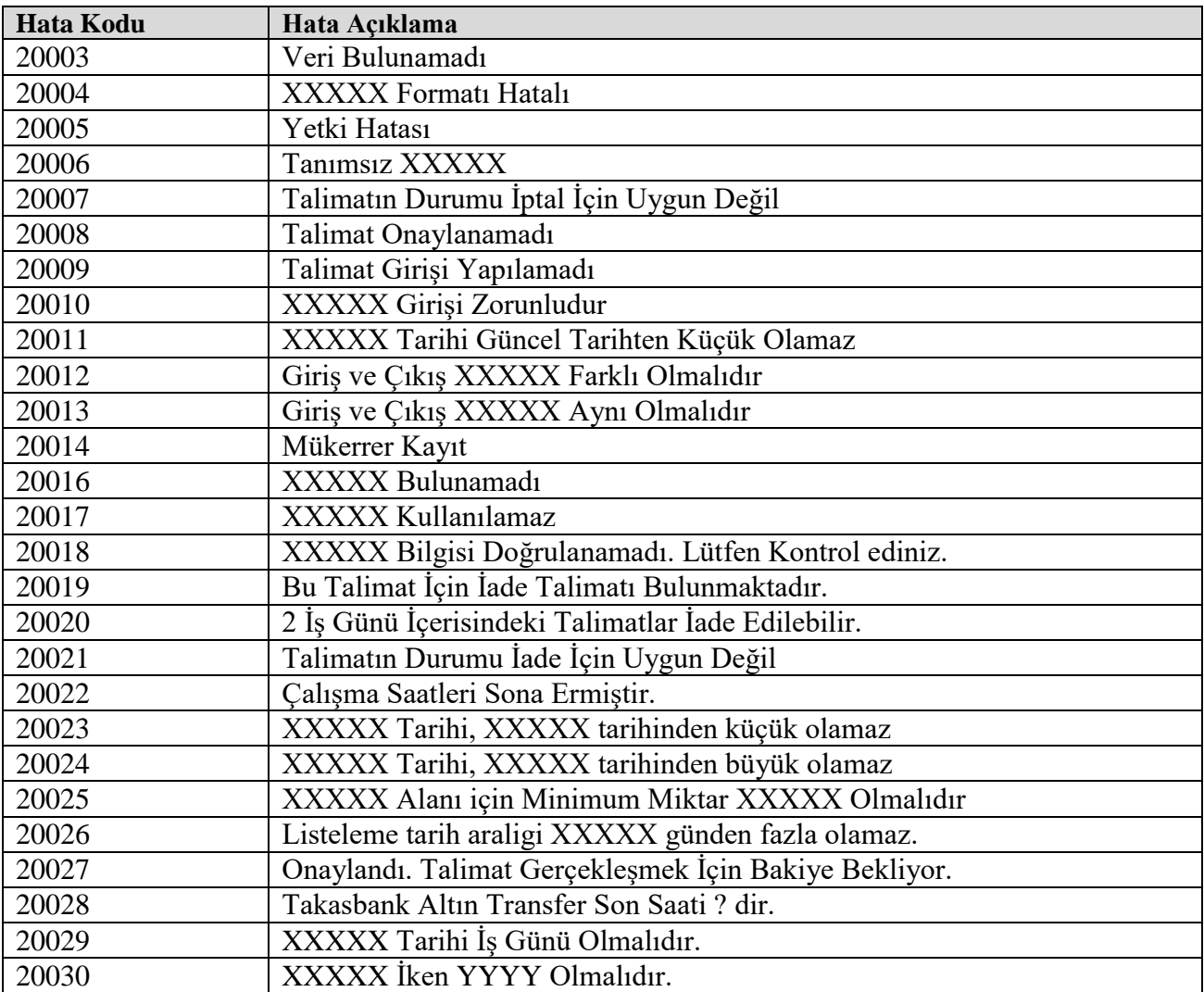

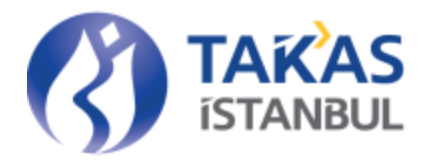

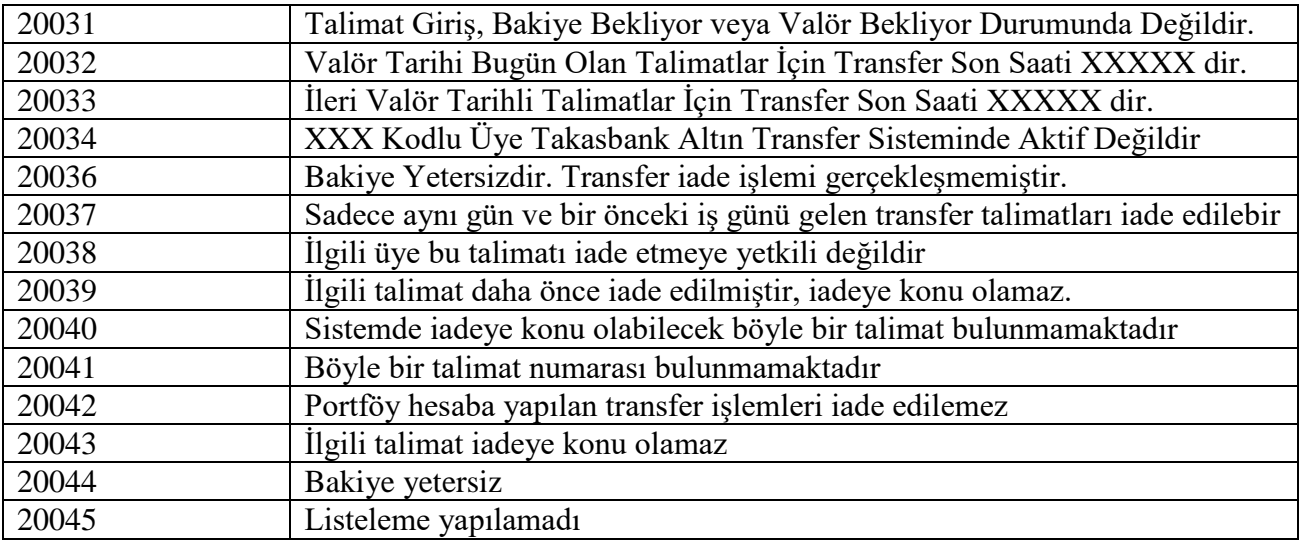

# <span id="page-28-0"></span>4 BiGA İşlemleri Entegrasyon Servisleri

Altına Dayalı Dijital Varlık Platformu; fiziki karşılığı Borsa İstanbul kasalarında Takasbank adına mislen saklamaya alınmış, standartları belirli olan kaydi altının blokzincir teknolojisi kullanılarak transfer işlemlerinin yapılabileceği bir altyapıdır. Bir gram fiziksel altın karşılığı oluşturulan dijital değerin adı BiGA'dır. Altına Dayalı Dijital Varlık Platformu, BiGA transferlerine imkan sağlamaktadır. Dijital Varlık Platformu permissioned bir blokzincirdir.

Altın Transfer Sistemi'nde kaydi olarak saklanan altınlar BiGA varlığına dönüştürülebilir. BiGA varlığı Altın Transfer Sisteminden Dijital Varlık Platformuna ihraç edilebilir. Bununla birlikte Dijital Varlık Platformundaki BiGA varlıkları itfa işlemi ile Altın Transfer Sistemine aktarılabilir ve Altın Transfer Sisteminde BiGA varlıkları çevrim işlemi ile tekrar kaydi altına çevrilebilir. Bu işlemler kapsamında BiGA entagrasyon işlemi web servisleri aşağıdaki gibidir:

- Kaydi-BiGA Çevrim işlemleri için üyeler 'locoKaydiBigaCevrim' web servisi hizmetini kullanabilir ve işlem sonucunu 'TransferCevap' ile sistemlerine işleyebilirler.
- Kaydi-BiGA Çevrim işlemlerini raporlamak için üyeler 'locoKaydiBigaCevrimListele' web servisi hizmetini kullanabilir ve işlem sonucunu 'kaydiBigaCevrimListeleCevap' ile listeleyebilirler.
- BiGA ihraç işlemi için üyeler 'locoBigaIhrac' web servisi hizmetini kullanabilir ve işlem sonucunu 'TransferCevap' ile sistemlerine işleyebilirler.

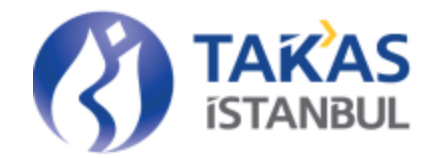

- BiGA itfa onay işlemi için üyeler 'locoBigaItfaOnay' web servisi hizmetini kullanabilir ve işlem sonucunu 'TransferCevap' ile sistemlerine işleyebilirler.
- Onaylanacak olan itfa kayıtlarının listelenmesi için üyeler 'locoBigaItfaListele' web servisi hizmetini kullanabilir ve işlem sonucunu 'TransferCevap' ile listeleyebilirler.
- <span id="page-29-0"></span> BiGA İhraç/İtfa işlemleri sonucunda oluşan transfer hareketlerini raporlayabilmek için üyeler 'locoBigaTransferHareket' web servisi hizmetini kullanabilir ve işlem sonucunu 'bigaIhracItfaHareketListeleCevap' ile listeleyebilirler.

# 4.1 Kaydi BiGA Çevrim Servisi

#### **4.1.1 Kaydi BiGA Çevrim Servisi Parametre Özellikleri**

<span id="page-29-1"></span>Tablolarda yer alan Z/S alanı zorunlu/isteğe bağlı ve tip alanı sayısal ya da karakter ayrımını temsil etmektedir.

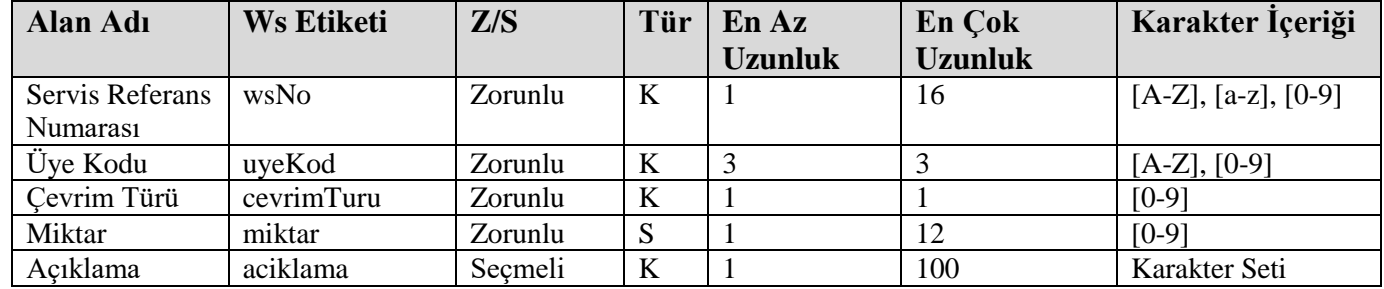

#### **4.1.2 Kaydi BiGA Çevrim Servisi Parametre Açıklamaları**

<span id="page-29-2"></span>**Servis Referans Numarası:** Web Servis Referans Numarası bilgisidir. Her işlem için arttırılarak gönderilir. Aynı gün içerisinde gönderilmiş bir web servis numarası tekrar gönderilir ise sistemden 'XX Web Servis Referans Numarasına Ait İşlem Sistemde Mevcuttur' hatası alınır.

**Üye Kodu:** Çevrim işlemini yapan üyenin Takasbank üye kodu bilgisidir.

**Çevrim Türü:** Yapılacak işlemin türüdür. Kaydi bakiye BiGA bakiyesine çevrilebilir ya da BiGA bakiyesi Kaydi bakiyeye çevrilebilir. 1 ve 2 değerlerini alabilir. 1:Kaydiden BiGA'ya çevrim, 2:BiGA'dan Kaydiye çevrim.

**Miktar:** Çevrim yapılacak miktar bilgisidir.

**Açıklama:** Çevrim işlemine ait açıklama bilgisidir.

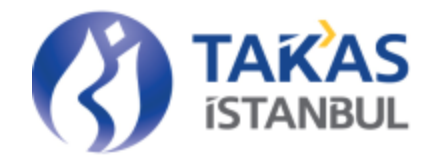

# **4.1.3 Kaydi BiGA Çevrim Servisi Kontrolleri**

#### <span id="page-30-0"></span>**Genel Kontroller:**

- Girişi zorunlu alanlarda bilgi girişi kontrolleri yapılır.
- Girişi yapılan değerlerin sistemde yer alan bilgilerle uyum kontrolleri yapılır.
- Giriş parametrelerinin formatlarının sisteme uygunluğu kontrol edilir.
- İşlemi yapan kullanıcının ilgili işlem için yetki kontrolleri yapılır.
- Karakter ve uzunluk kontrolleri yapılır.
- Üyeye ait işlem yetkisi kontrolü yapılır.
- Web servis çalışma saati kontrolleri yapılır. Tam iş günlerinde 09:00-20:00 saatleri dışında işlem yapılmasına izin verilmez. Yarım günlerde saat 12:00'den sonra işlem yapılmasına izin verilmez.

#### **Detay Kontroller**

- Miktar girişi yapılırken 1 gr'dan/1 adetten daha küçük miktar girişine izin verilmez. 1 gramın/ 1adetin katları olarak miktar girişine izin verilir.
- Aynı gün içinde kullanılmış bir web servis numarası ile tekrar bildirim yapılmasına izin verilmez.
- Çevrim türü 1 veya 2'den farklı bir değer olamaz.
- <span id="page-30-1"></span>Mevcut bakiyeden daha fazla bir miktar için çevrim işlemi yapılamaz.

# 4.2 Kaydi BiGA Çevrim Listele Servisi

#### **4.2.1 Kaydi BiGA Çevrim Listele Servisi Parametre Özellikleri**

<span id="page-30-2"></span>Tablolarda yer alan Z/S alanı zorunlu/isteğe bağlı ve tip alanı sayısal ya da karakter ayrımını temsil etmektedir.

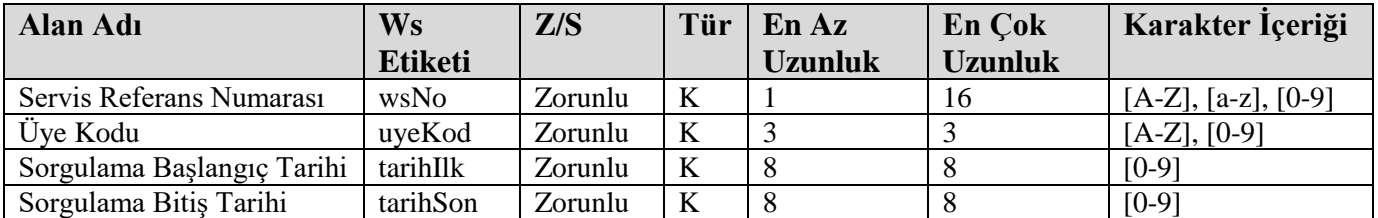

#### **4.2.2 Kaydi BiGA Çevrim Listele Servisi Parametre Açıklamaları**

<span id="page-30-3"></span>**Servis Referans Numarası:** Her işlem için üye tarafından üretilecek olan web servis referans numarası bilgisidir.

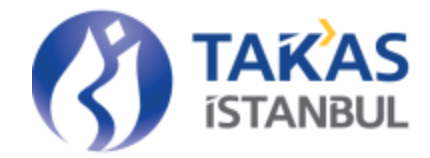

**Üye Kodu:** Çevrim işlemini listelemek isteyen kurumun Takasbank sisteminde tanımlı üye kodu bilgisidir.

**Sorgulama Başlangıç Tarihi:** Çevrim kaydının sorgulanmak istendiği tarih aralığı başlangıç tarihi değeridir. YYYYMMDD formatındadır.

**Sorgulama Bitiş Tarihi:** Çevrim kaydının sorgulanmak istediği tarih aralığı bitiş tarihi değeridir. YYYYMMDD formatındadır.

<span id="page-31-0"></span>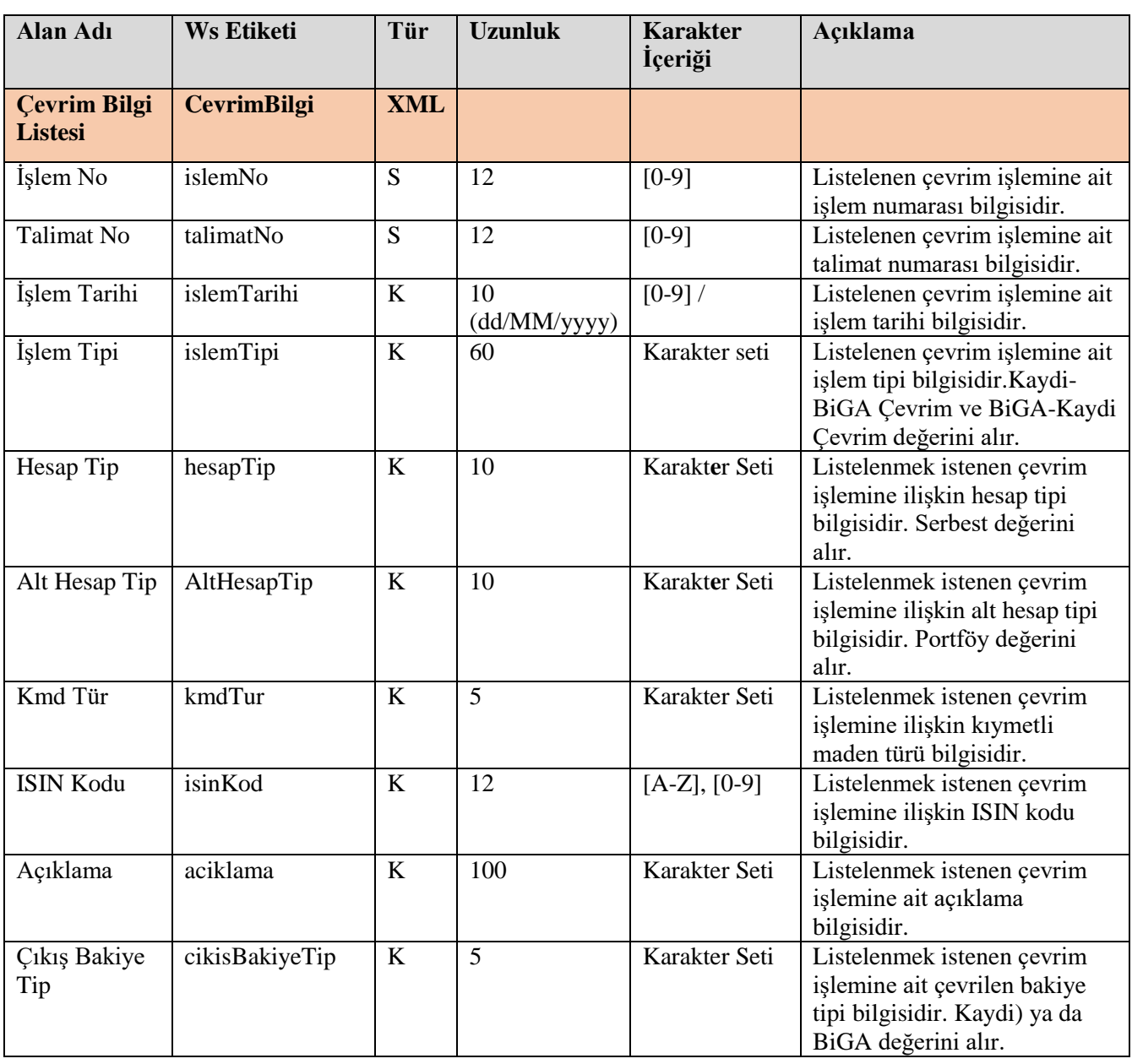

# **4.2.3 Kaydi BiGA Çevrim Listele Servisi Listelenen Alan Açıklamaları**

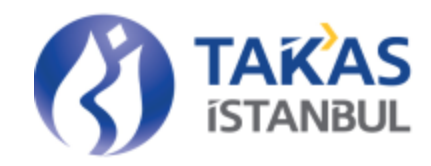

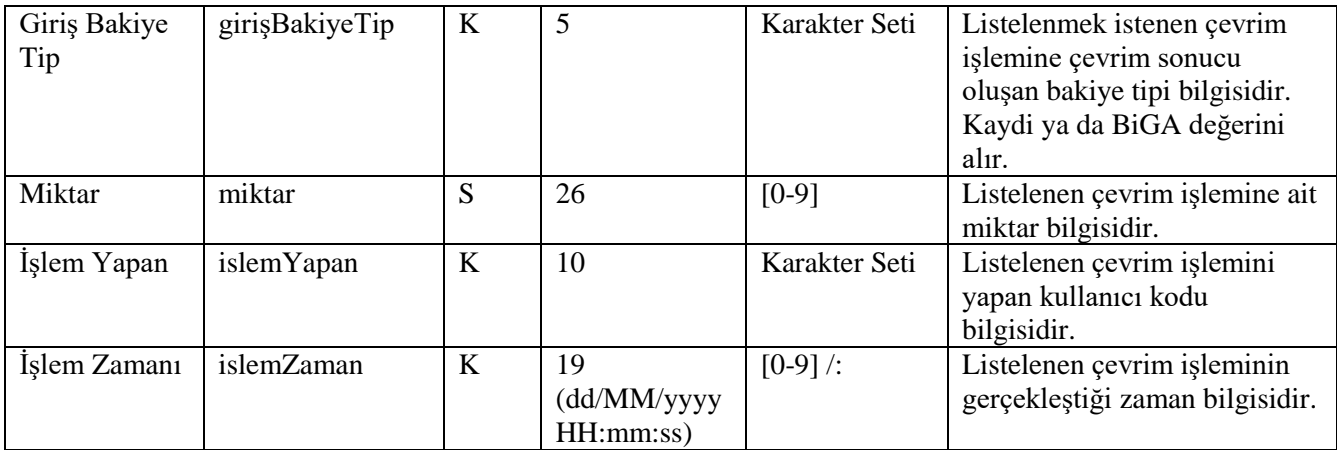

## <span id="page-32-0"></span>4.3 BiGA İhraç Servisi

#### **4.3.1 BiGA İhraç Servisi Parametre Özellikleri**

<span id="page-32-1"></span>Tablolarda yer alan Z/S alanı zorunlu/isteğe bağlı ve tip alanı sayısal ya da karakter ayrımını temsil etmektedir.

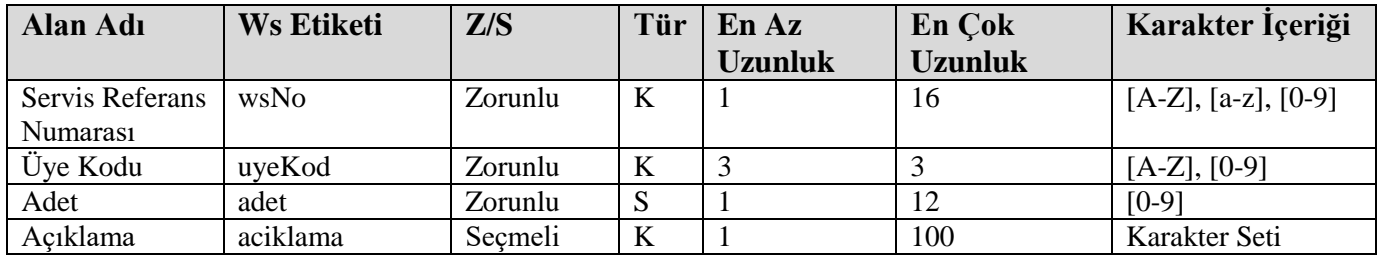

#### **4.3.2 BiGA İhraç Servisi Parametre Açıklamaları**

<span id="page-32-2"></span>**Servis Referans Numarası:** Web Servis Referans Numarası bilgisidir. Her işlem için arttırılarak gönderilir. Aynı gün içerisinde gönderilmiş bir web servis numarası tekrar gönderilir ise sistemden 'XX Web Servis Referans Numarasına Ait İşlem Sistemde Mevcuttur' hatası alınır.

**Üye Kodu:** İhraç işlemini yapan üyenin Takasbank üye kodu bilgisidir.

**Adet:** İhraç edilecek BiGA adedir.

**Açıklama:** İhraç işlemine ait açıklama bilgisidir.

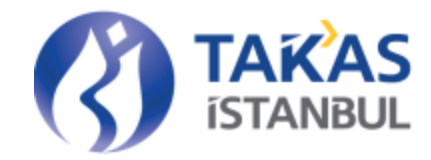

# **4.3.3 BiGA İhraç Servisi Kontrolleri**

#### <span id="page-33-0"></span>**Genel Kontroller:**

- Girişi zorunlu alanlarda bilgi girişi kontrolleri yapılır.
- Girişi yapılan değerlerin sistemde yer alan bilgilerle uyum kontrolleri yapılır.
- Giriş parametrelerinin formatlarının sisteme uygunluğu kontrol edilir.
- İşlemi yapan kullanıcının ilgili işlem için yetki kontrolleri yapılır.
- Karakter ve uzunluk kontrolleri yapılır.
- Üyeye ait işlem yetkisi kontrolü yapılır.
- Web servis çalışma saati kontrolleri yapılır. Tam iş günlerinde 09:00-20:00 saatleri dışında işlem yapılmasına izin verilmez. Yarım günlerde saat 12:00'den sonra işlem yapılmasına izin verilmez.

#### **Detay Kontroller**

- 1 adetten daha küçük miktar girişine izin verilmez.
- Aynı gün içinde kullanılmış bir web servis numarası ile tekrar bildirim yapılmasına izin verilmez.
- Mevcut BiGA bakiyesinden daha fazla bir adet ihraç edilemez.
- Üyenin Dijital Varlık Platformunda tanımlı olan portföy hesap numarasının Altın Transfer Sisteminde tanımlı olup olmadığı kontrol edilir.

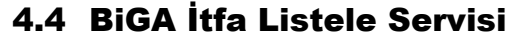

<span id="page-33-1"></span>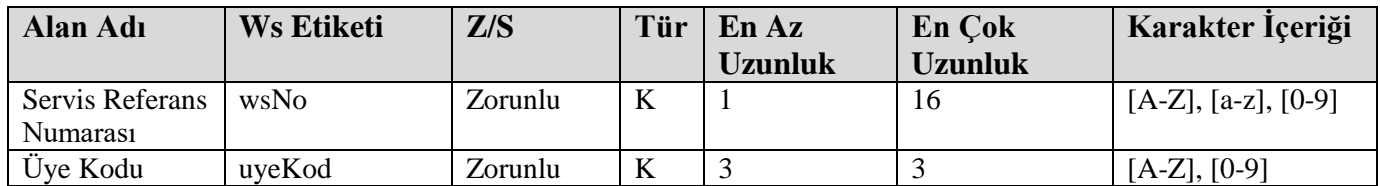

# **4.4.1 BiGA İtfa Listele Servisi Parametre Özellikleri**

<span id="page-33-2"></span>Tablolarda yer alan Z/S alanı zorunlu/isteğe bağlı ve tip alanı sayısal ya da karakter ayrımını temsil etmektedir.

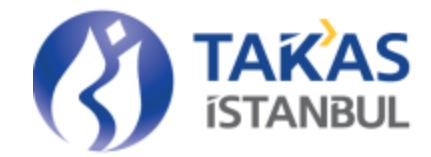

# **4.4.2 BiGA İtfa Listele Servisi Parametre Açıklamaları**

<span id="page-34-0"></span>**Servis Referans Numarası:** Web Servis Referans Numarası bilgisidir. Her işlem için arttırılarak gönderilir. Aynı gün içerisinde gönderilmiş bir web servis numarası tekrar gönderilir ise sistemden 'XX Web Servis Referans Numarasına Ait İşlem Sistemde Mevcuttur' hatası alınır.

<span id="page-34-1"></span>**Üye Kodu:** İtfa listeleme işlemini yapan üyenin Takasbank üye kodu bilgisidir.

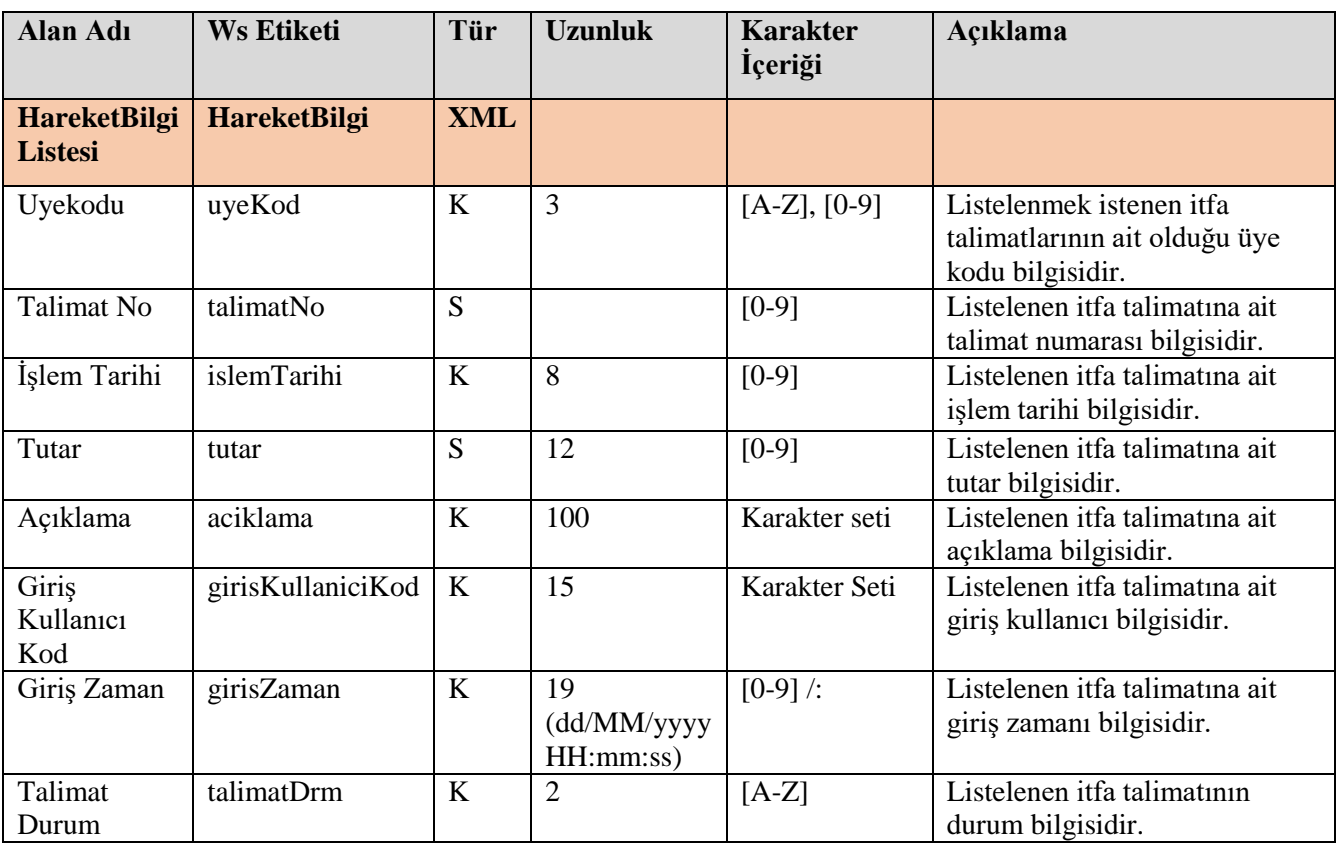

#### **4.4.3 BiGA İtfa Listele Servisi Listelenen Alan Açıklamaları**

# 4.5 BiGA İtfa Onay Servisi

# **4.5.1 BiGA İtfa Onay Servisi Parametre Özellikleri**

<span id="page-34-3"></span><span id="page-34-2"></span>Tablolarda yer alan Z/S alanı zorunlu/isteğe bağlı ve tip alanı sayısal ya da karakter ayrımını temsil etmektedir.

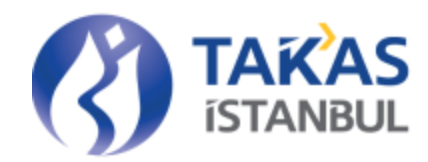

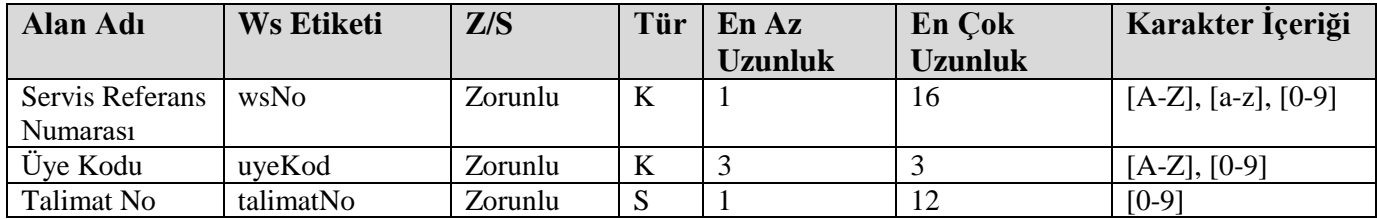

#### **4.5.2 BiGA İtfa Onay Servisi Parametre Açıklamaları**

<span id="page-35-0"></span>**Servis Referans Numarası:** Web Servis Referans Numarası bilgisidir. Her işlem için arttırılarak gönderilir. Aynı gün içerisinde gönderilmiş bir web servis numarası tekrar gönderilir ise sistemden 'XX Web Servis Referans Numarasına Ait İşlem Sistemde Mevcuttur' hatası alınır.

**Üye Kodu:** İtfa onay işlemini yapan üyenin Takasbank üye kodu bilgisidir.

<span id="page-35-1"></span>**Talimat No:** Dijital varlık platformundan girişi yapılan ve onaylanmak istenen itfa talimatının talimat numarasıdır.

#### **4.5.3 BiGA İtfa Onay Servisi Kontrolleri**

#### **Genel Kontroller:**

- Girişi zorunlu alanlarda bilgi girişi kontrolleri yapılır.
- Girişi yapılan değerlerin sistemde yer alan bilgilerle uyum kontrolleri yapılır.
- Giriş parametrelerinin formatlarının sisteme uygunluğu kontrol edilir.
- İşlemi yapan kullanıcının ilgili işlem için yetki kontrolleri yapılır.
- Karakter ve uzunluk kontrolleri yapılır.
- Üyeye ait işlem yetkisi kontrolü yapılır.
- Web servis çalışma saati kontrolleri yapılır. Tam iş günlerinde 09:00-20:00 saatleri dışında işlem yapılmasına izin verilmez. Yarım günlerde saat 12:00'den sonra işlem yapılmasına izin verilmez.

#### **Detay Kontroller**

- Aynı gün içinde kullanılmış bir web servis numarası ile tekrar bildirim yapılmasına izin verilmez.
- Giriş durumunda olmayan bir talimatın onaylanmasına izin verilmez.
- Girilen talimat numarasının sistemde tanımlı olup olmadığı kontrol edilir.

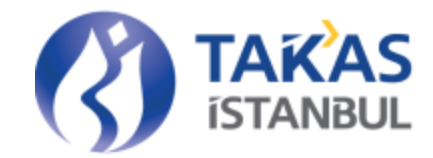

# 4.6 BiGA Transfer Hareket Servisi

#### **4.6.1 BiGA Transfer Hareket Servisi Parametre Özellikleri**

<span id="page-36-1"></span><span id="page-36-0"></span>Tablolarda yer alan Z/S alanı zorunlu/isteğe bağlı ve tip alanı sayısal ya da karakter ayrımını temsil etmektedir.

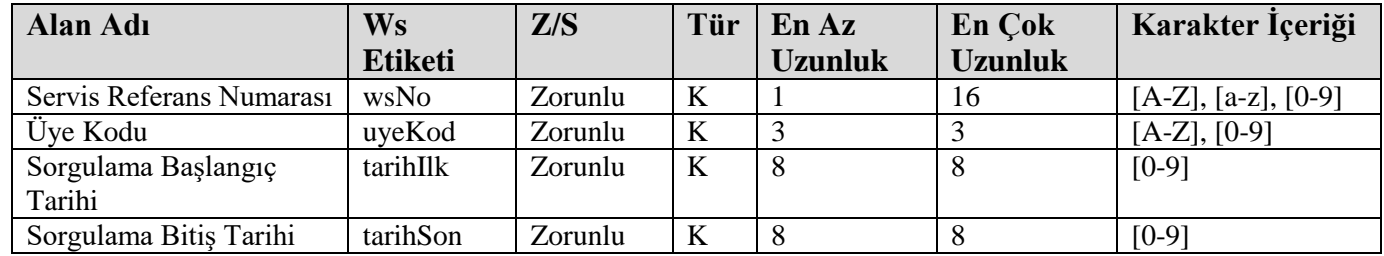

#### **4.6.2 BiGA Transfer Hareket Servisi Parametre Açıklamaları**

<span id="page-36-2"></span>**Servis Referans Numarası:** Her işlem için üye tarafından üretilecek olan web servis referans numarası bilgisidir.

**Üye Kodu:** BiGA ihraç/itfa işlemini listelemek isteyen kurumun Takasbank sisteminde tanımlı üye kodu bilgisidir.

**Sorgulama Başlangıç Tarihi:** BiGA ihraç/itfa hareketinin sorgulanmak istendiği tarih aralığı

başlangıç tarihi değeridir. YYYYMMDD formatındadır.

<span id="page-36-3"></span>**Sorgulama Bitiş Tarihi:** BiGA ihraç/itfa hareketinin sorgulanmak istediği tarih aralığı bitiş tarihi değeridir. YYYYMMDD formatındadır.

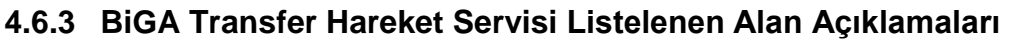

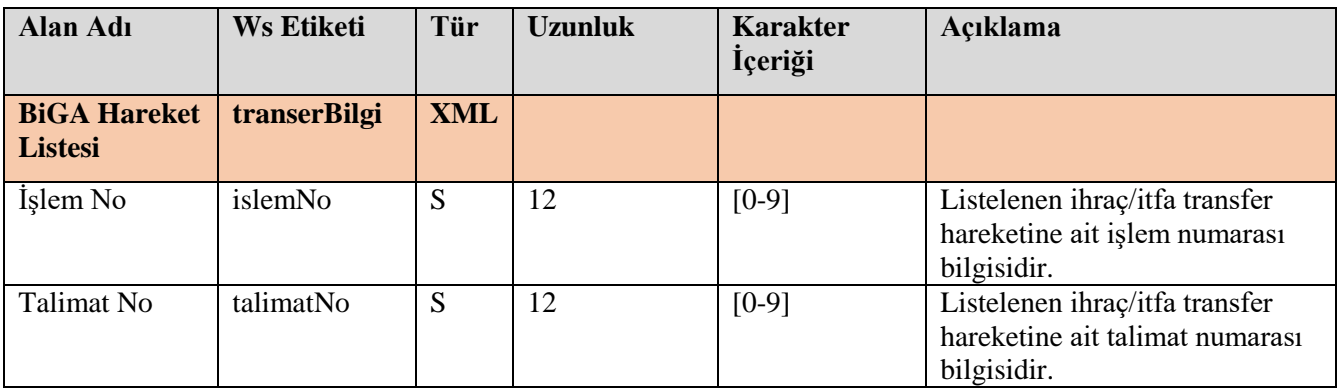

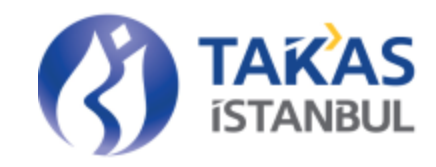

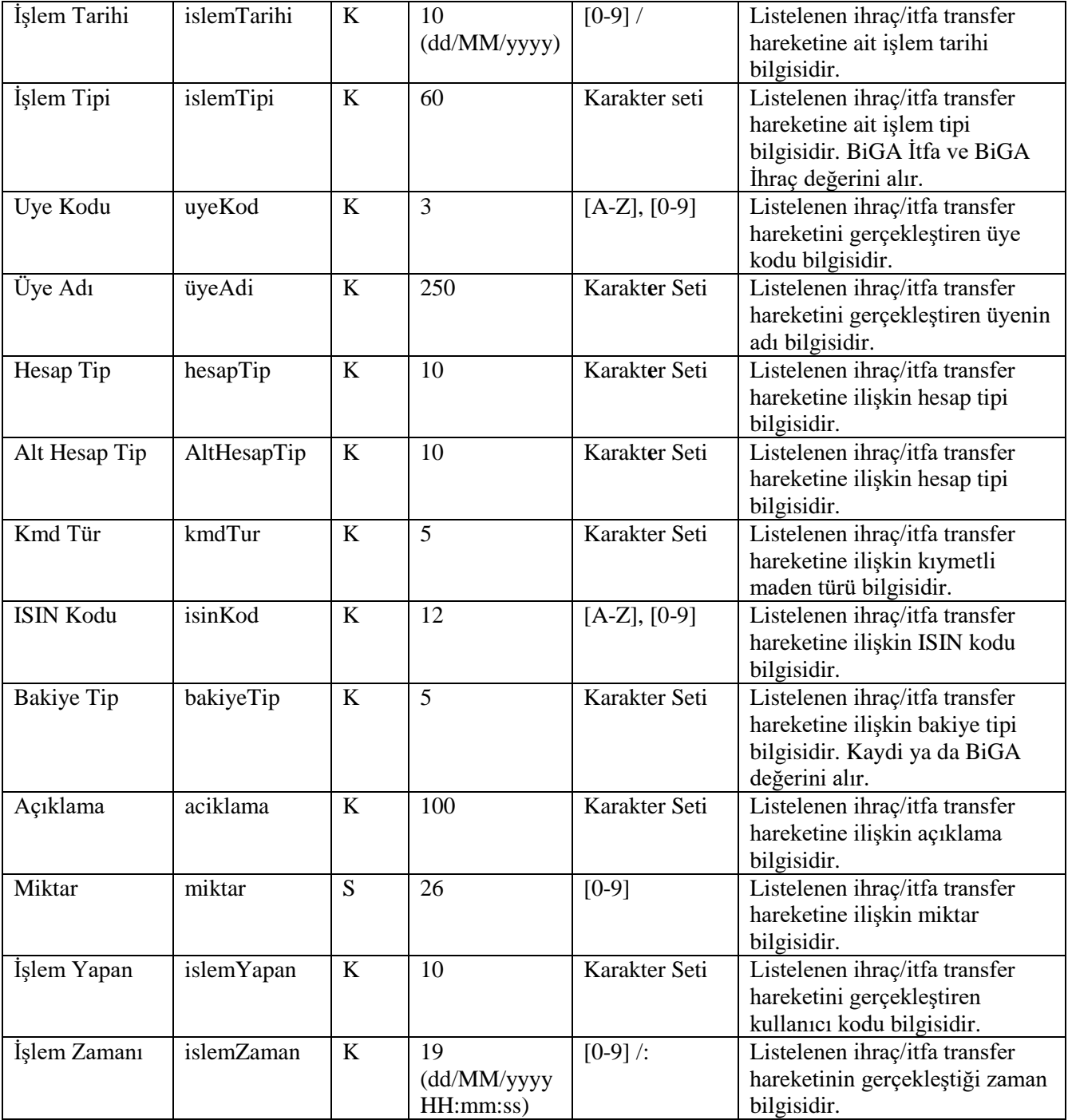

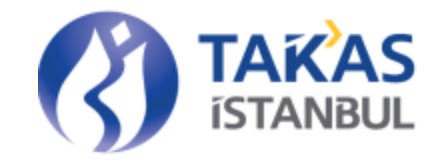

# <span id="page-38-1"></span><span id="page-38-0"></span>5 Ekler

# 5.1 Web Servislerin Grup Ve İsimleri

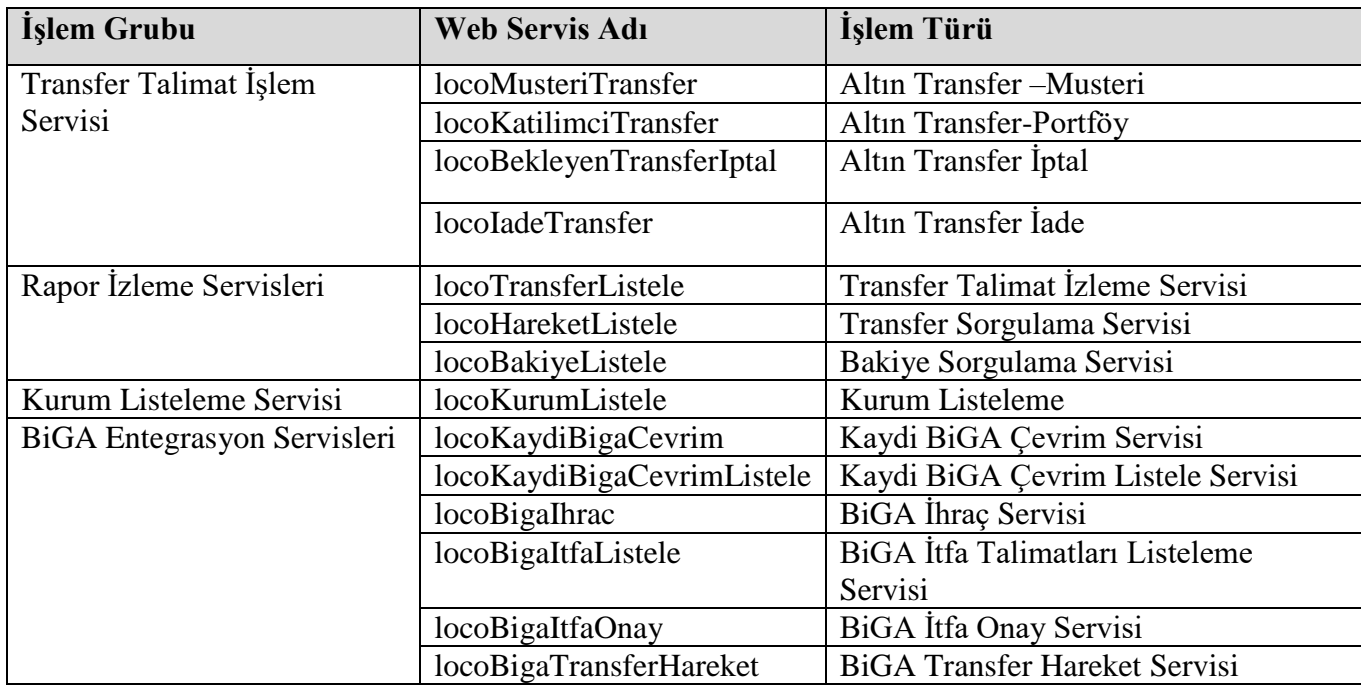

7

# 5.2 Kullanılan Karakter Seti

<span id="page-38-2"></span>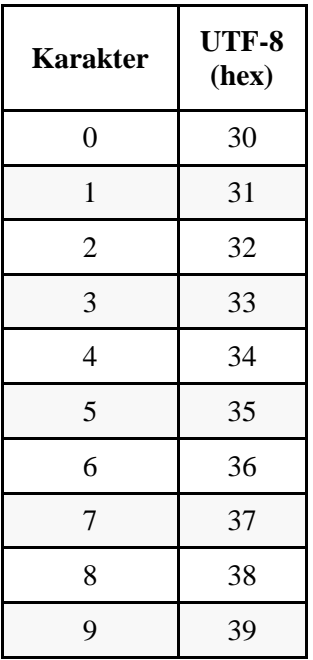

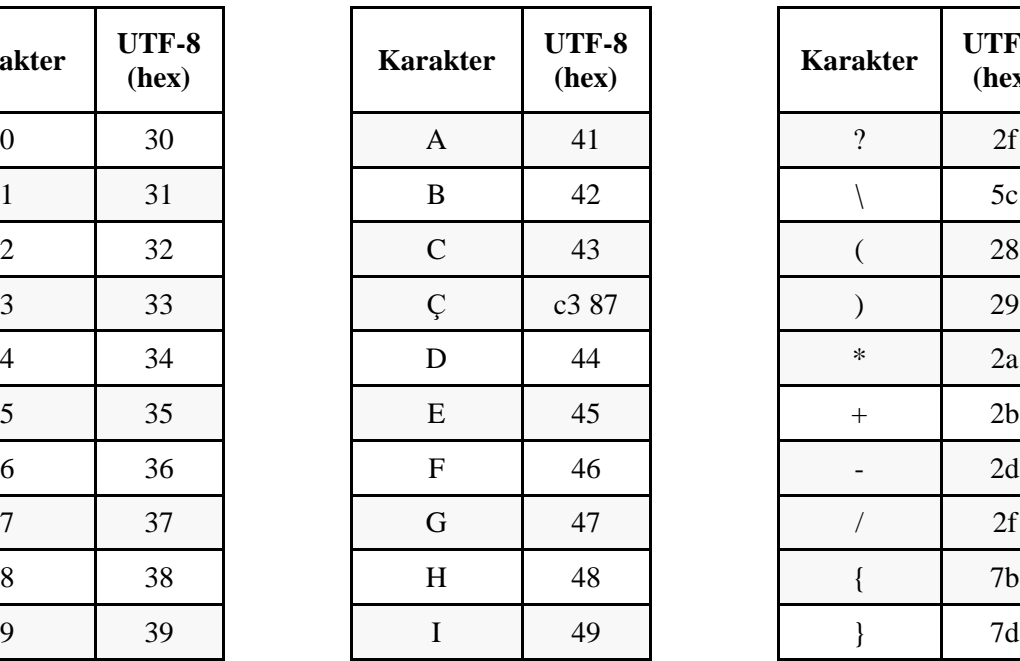

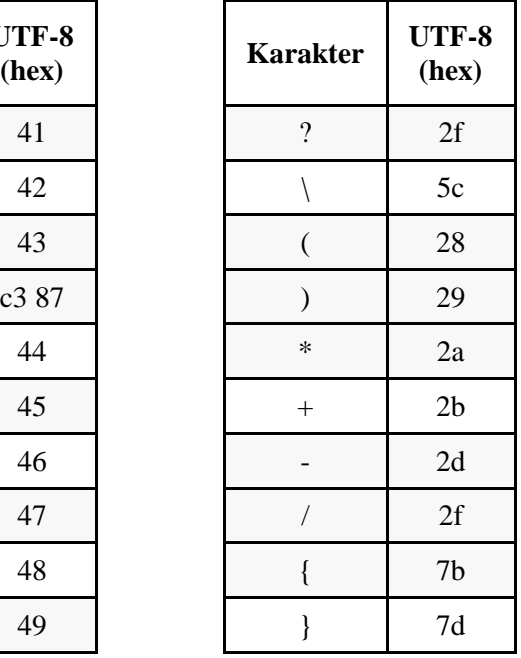

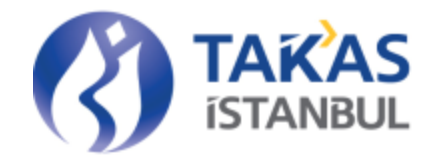

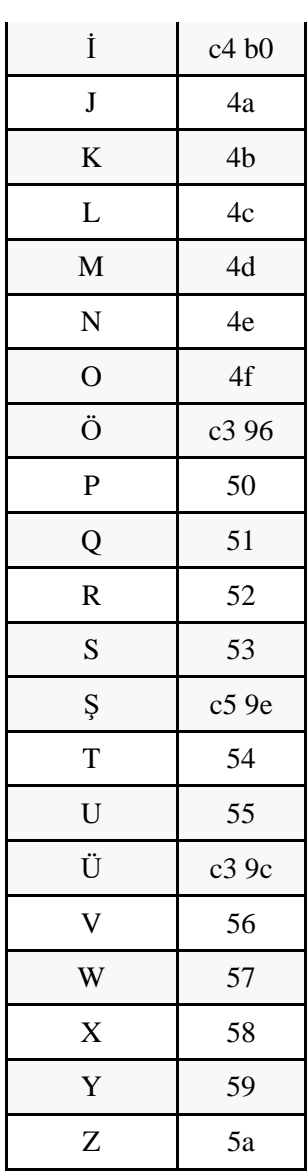

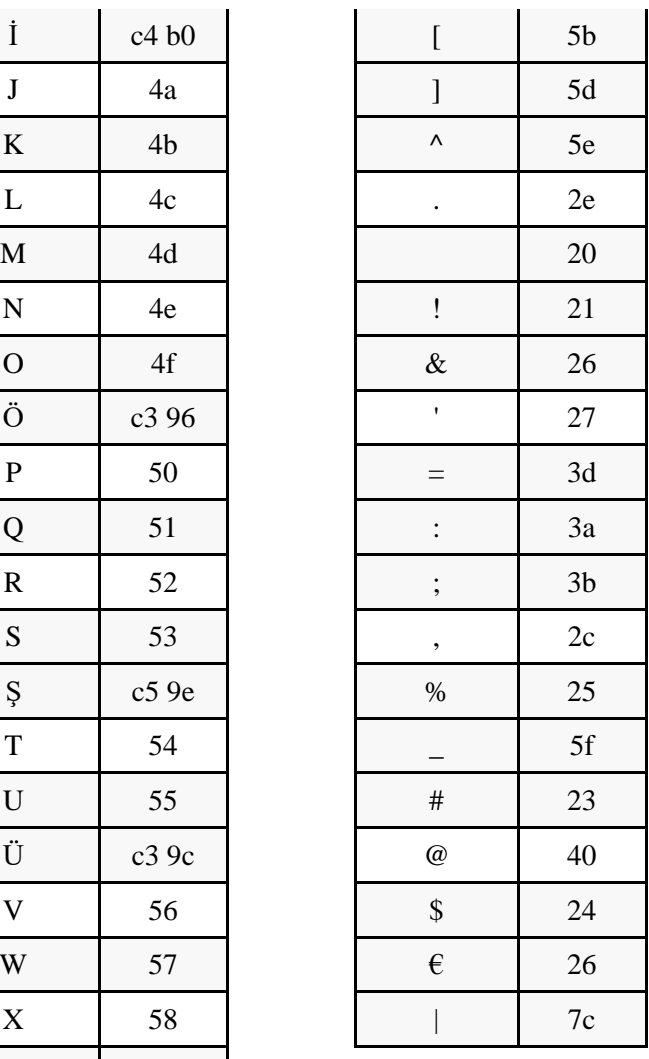